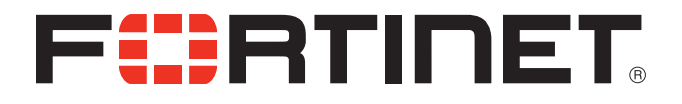

# FortiOS v5.0 Patch Release 3 Release Notes

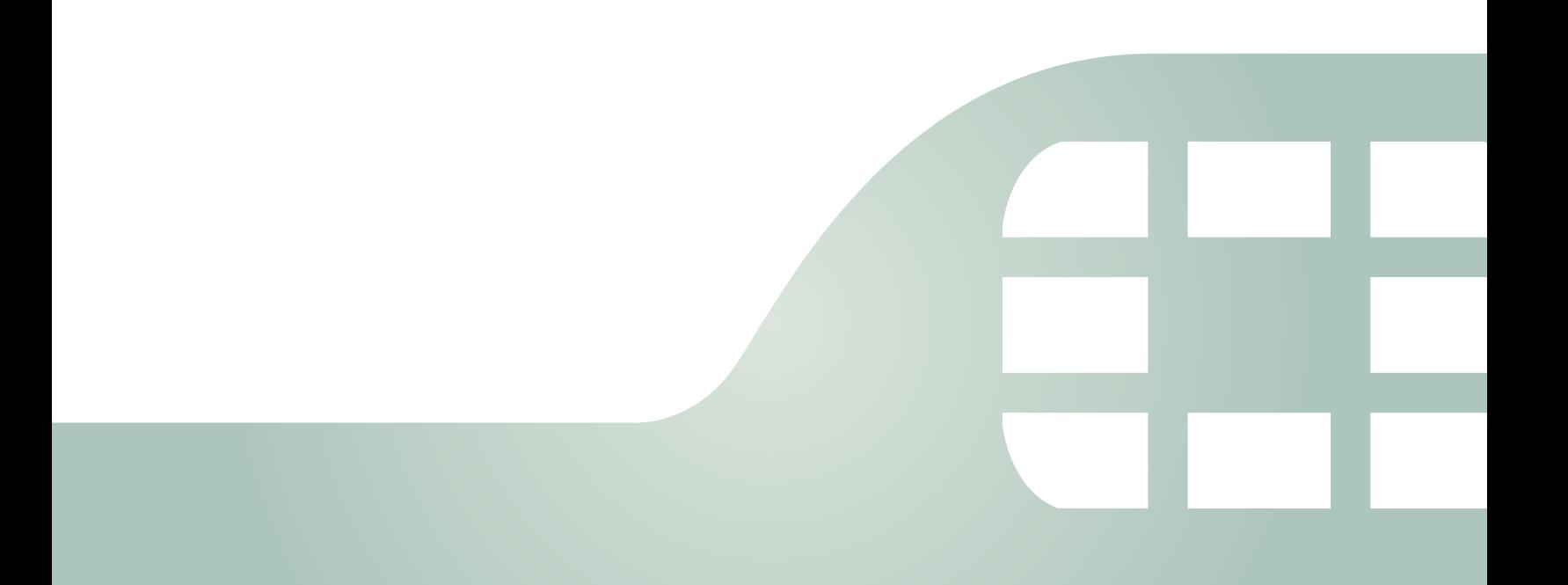

FortiOS v5.0 Patch Release 3 Release Notes

December 3, 2013

01-503-207000-20131203

Copyright© 2013 Fortinet, Inc. All rights reserved. Fortinet®, FortiGate®, and FortiGuard®, are registered trademarks of Fortinet, Inc., and other Fortinet names herein may also be trademarks of Fortinet. All other product or company names may be trademarks of their respective owners. Performance metrics contained herein were attained in internal lab tests under ideal conditions, and performance may vary. Network variables, different network environments and other conditions may affect performance results. Nothing herein represents any binding commitment by Fortinet, and Fortinet disclaims all warranties, whether express or implied, except to the extent Fortinet enters a binding written contract, signed by Fortinet's General Counsel, with a purchaser that expressly warrants that the identified product will perform according to the performance metrics herein. For absolute clarity, any such warranty will be limited to performance in the same ideal conditions as in Fortinet's internal lab tests. Fortinet disclaims in full any guarantees. Fortinet reserves the right to change, modify, transfer, or otherwise revise this publication without notice, and the most current version of the publication shall be applicable.

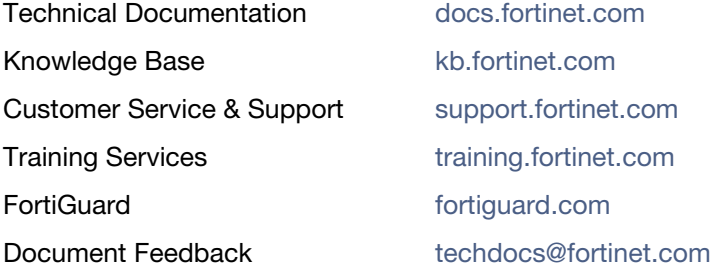

# **Table of Contents**

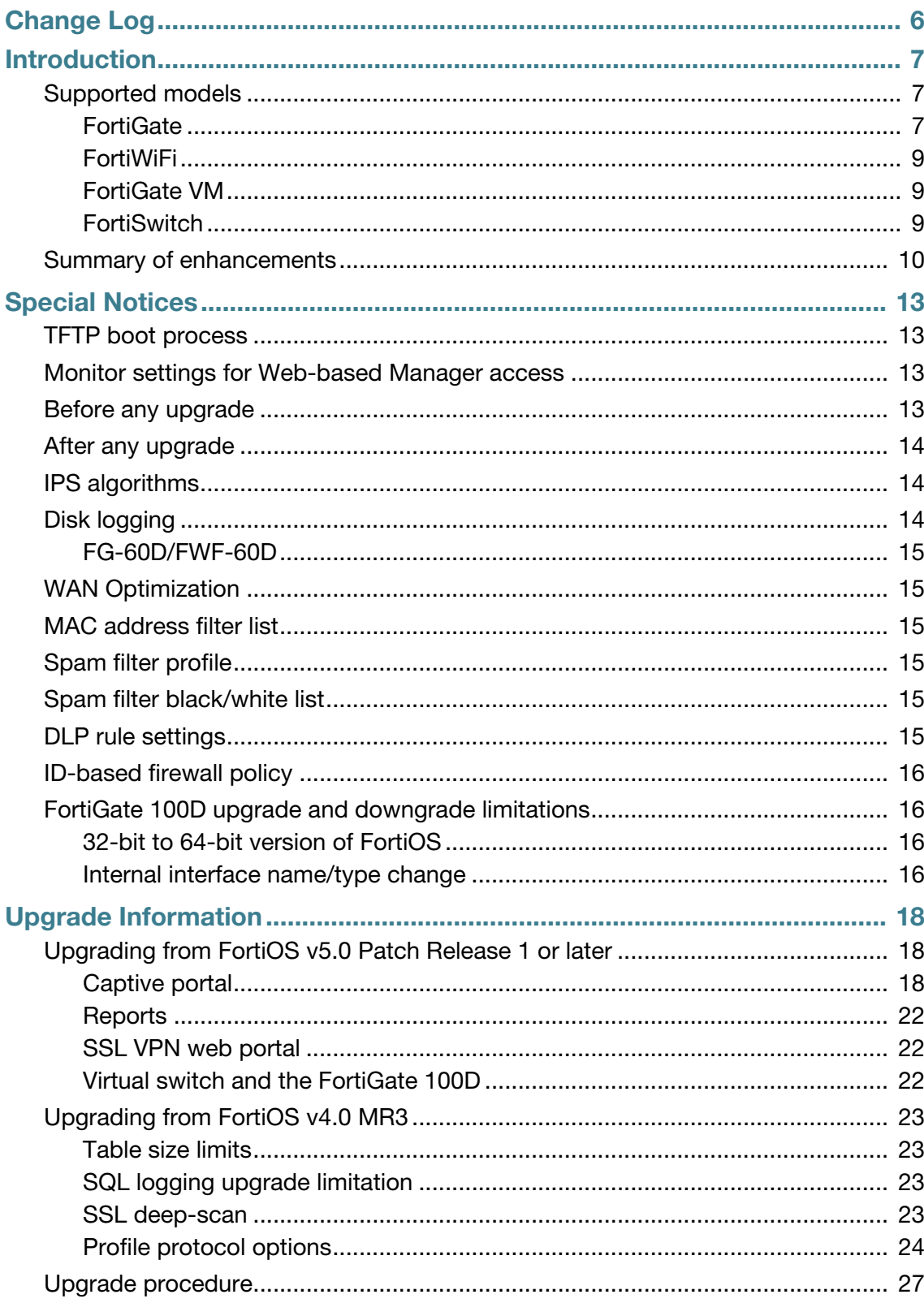

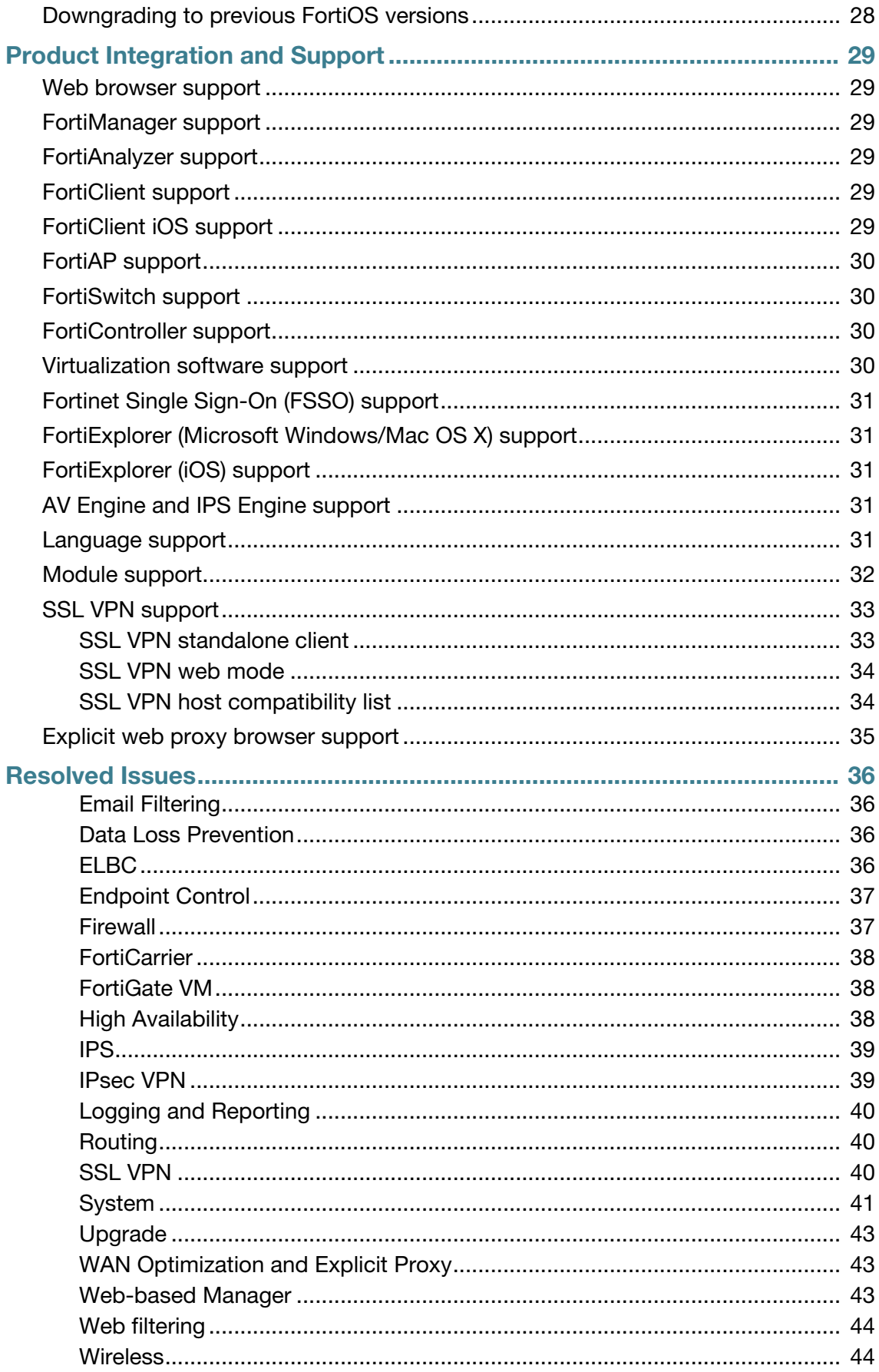

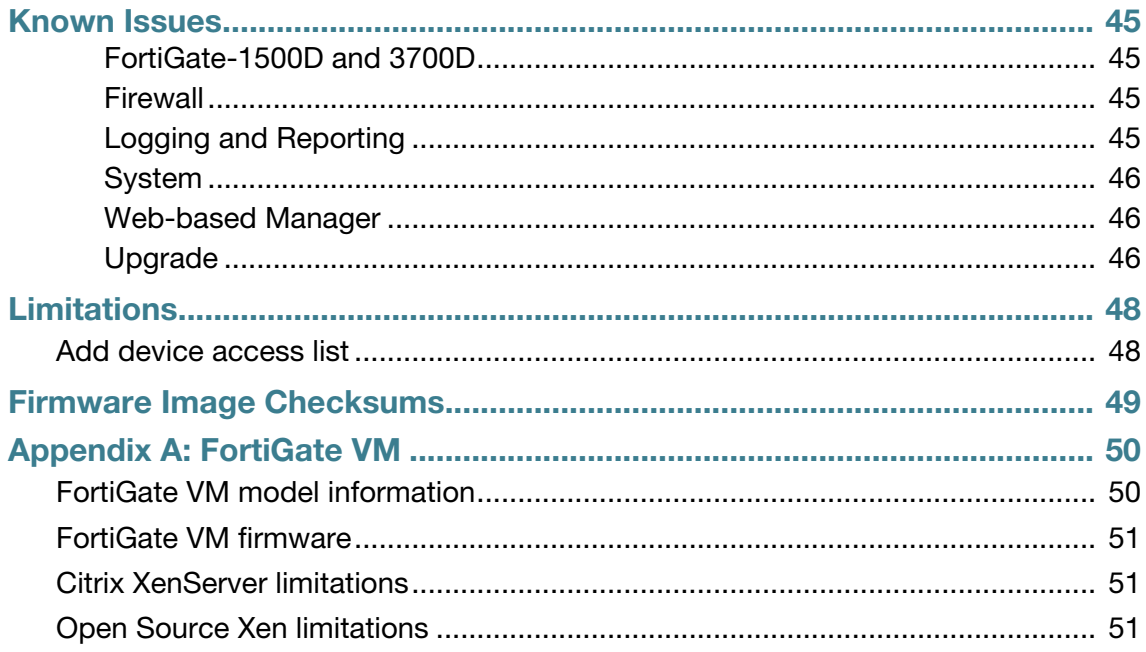

# <span id="page-5-0"></span>Change Log

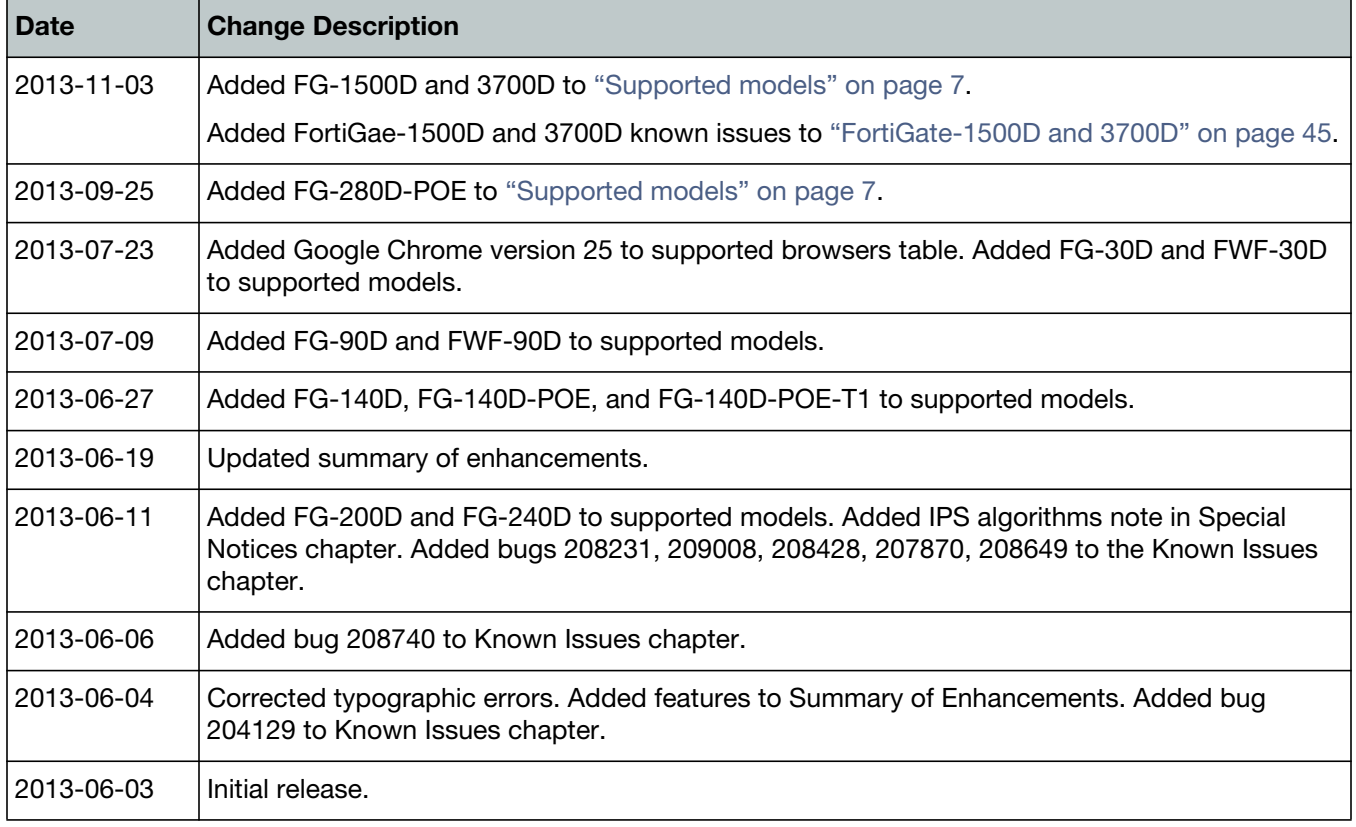

# <span id="page-6-0"></span>Introduction

This document provides a summary of enhancements, support information, and installation instruction to upgrade your device to FortiOS v5.0 Patch Release 3 build 0208. Please review all sections in this document prior to upgrading your device. For more information on upgrading your FortiOS device, see the *FortiOS 5.0 Handbook* at http://docs.fortinet.com.

This document includes the following sections:

- [Introduction](#page-6-0)
- [Special Notices](#page-12-4)
- [Upgrade Information](#page-17-3)
- [Product Integration and Support](#page-28-6)
- [Resolved Issues](#page-35-4)
- [Known Issues](#page-44-5)
- [Limitations](#page-47-2)
- [Firmware Image Checksums](#page-48-1)
- [FortiGate VM](#page-49-2)

## <span id="page-6-3"></span><span id="page-6-1"></span>**Supported models**

The following models are supported on FortiOS v5.0 Patch Release 3.

#### <span id="page-6-2"></span>**FortiGate**

FG-20C, FG-20C-ADSL-A, FG-40C, FG-60C, FG-60C-POE, FG-60D, FG-80C, FG-80CM, FG-100D, FG-110C, FG-111C, FG-200B, FG-200B-POE, FG-300C, FG-310B, FG-310B-DC, FG-311B, FG-600C, FG-620B, FG-620B-DC, FG-621B, FG-800C, FG-1000C, FG-1240B, FG-3016B, FG-3040B, FG-3140B, FG-3240C, FG-3600C, FG-3810A, FG-3950B, FG-3951B, FG-5001A, FG-5001B, FG-5001C, and FG-5101C.

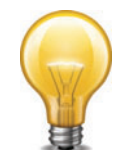

#### FG-30D

This model is released on a special branch based off of FortiOS v5.0 Patch Release 3. As such, the build number found in the *System > Dashboard > Status* page and the output from the get system status CLI command displays 4245 as the build number.

To confirm that you are running the proper build, the output from the get system status CLI command has a Branch point field that should read 0208.

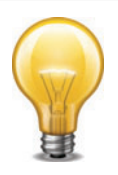

#### FG-90D

This model is released on a special branch based off of FortiOS v5.0 Patch Release 3. As such, the build number found in the *System > Dashboard > Status* page and the output from the get system status CLI command displays 4263 as the build number.

To confirm that you are running the proper build, the output from the get system status CLI command has a Branch point field that should read 0208.

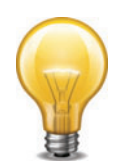

#### FG-140D, FG-140D-POE, FG-140D-POE-T1

This model is released on a special branch based off of FortiOS v5.0 Patch Release 3. As such, the build number found in the *System > Dashboard > Status* page and the output from the get system status CLI command displays 4243 as the build number.

To confirm that you are running the proper build, the output from the get system status CLI command has a Branch point field that should read 0208.

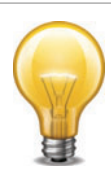

### FG-200D

This model is released on a special branch based off of FortiOS v5.0 Patch Release 3. As such, the build number found in the *System > Dashboard > Status* page and the output from the get system status CLI command displays 4233 as the build number.

To confirm that you are running the proper build, the output from the get system status CLI command has a Branch point field that should read 0208.

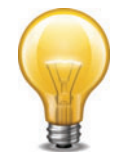

## FG-240D

This model is released on a special branch based off of FortiOS v5.0 Patch Release 3. As such, the build number found in the *System > Dashboard > Status* page and the output from the get system status CLI command displays 4233 as the build number.

To confirm that you are running the proper build, the output from the get system status CLI command has a Branch point field that should read 0208.

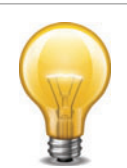

### FG-280D-POE

This model is released on a special branch based off of FortiOS v5.0 Patch Release 3. As such, the build number found in the *System > Dashboard > Status* page and the output from the get system status CLI command displays 4323 as the build number.

To confirm that you are running the proper build, the output from the get system status CLI command has a Branch point field that should read 0208.

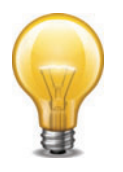

#### FG-1500D

This model is released on a special branch based off of FortiOS v5.0 Patch Release 3. As such, the build number found in the *System > Dashboard > Status* page and the output from the get system status CLI command displays 4358 as the build number.

To confirm that you are running the proper build, the output from the get system status CLI command has a Branch point field that should read 0208.

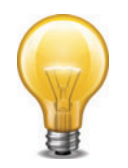

#### FG-3700D

This model is released on a special branch based off of FortiOS v5.0 Patch Release 3. As such, the build number found in the *System > Dashboard > Status* page and the output from the get system status CLI command displays 4358 as the build number.

To confirm that you are running the proper build, the output from the get system status CLI command has a Branch point field that should read 0208.

## <span id="page-8-0"></span>**FortiWiFi**

FWF-20C, FWF-20C-ADSL-A, FWF-40C, FWF-60C, FWF-60CM, FWF-60CX-ADSL-A, FWF-60D, FWF-80CM, and FWF-81CM.

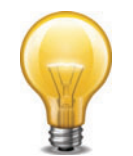

#### FWF-30D

This model is released on a special branch based off of FortiOS v5.0 Patch Release 3. As such, the build number found in the *System > Dashboard > Status* page and the output from the get system status CLI command displays 4245 as the build number.

To confirm that you are running the proper build, the output from the get system status CLI command has a Branch point field that should read 0208.

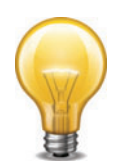

#### FWF-90D

This model is released on a special branch based off of FortiOS v5.0 Patch Release 3. As such, the build number found in the *System > Dashboard > Status* page and the output from the get system status CLI command displays 4263 as the build number.

To confirm that you are running the proper build, the output from the get system status CLI command has a Branch point field that should read 0208.

## <span id="page-8-1"></span>**FortiGate VM**

FG-VM32, FG-VM64, and FG-VM64-XEN.

### <span id="page-8-2"></span>**FortiSwitch**

FS-5203B.

See<http://docs.fortinet.com/fgt.html>for additional documentation on FortiOS v5.0.

# <span id="page-9-0"></span>**Summary of enhancements**

The following is a list of enhancements in FortiOS v5.0 Patch Release 3 build 0208.

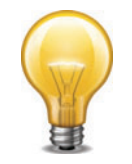

Not all features/enhancements listed below are supported on all models.

### **AV Engine**

• Advanced Threat Protection (ATP) extensions

### **Endpoint profile**

- Added support for multiple alternative update IP addresses
- Backup and restore registered client configuration
- Endpoint profile details can be displayed in the FortiClient registration dialog
- New endpoint profile feature: Custom endpoint profile portal pages for different device types (iOS, Mac, Windows, Android, etc.)
- Assign endpoint profiles based on user authentication

#### **Firewall**

• Support DSS and ECDSA certificates for the following features: HTTPS/SSL deep scanning, HTTPS/SSL server load balancing, HTTPS/SSL offloading, and HTTPS over the explicit web proxy

#### **FortiGuard Services**

- FortiGuard Subscription Services have been reorganized and renamed
	- Next Generation Firewall (NGFW) includes IPS & Application Control
	- Advanced Threat Protection (ATP) Services include Antivirus and Web Filtering
	- Other Services include Vulnerability Scan, Email Filtering, and Messaging

#### **IPS**

• Changes to IPS algorithms: "low" mode is now more efficient for FortiGate units with less memory (512 MB or less) and new "super" mode improves performance for FortiGate units with lots of memory (more than 4 GB)

## **Logging & Reporting**

- New charts added to the daily FortiGate System Report based on data collected by event logs
- Memory logging is available on all models, but is disabled by default and can be enabled from the CLI
- Enabled logging to flash on the FG-60D and FWF-60D

#### **Routing**

- Increased the OSPF summary address limit from 10 to 25
- More routing community lists can be configured

#### **SSO/FSSO**

- Virtual IP support for integration with Citrix 6.0 or later
- FSSO authentication for the explicit web proxy supports port-range-based Citrix Terminal Services agent
- Failover from SSO/FSSO to default authentication for the explicit web proxy

#### **VPN**

- The maximum IPsec VPN preshared key length has been increased to 128 characters (was 80)
- The MTU for an IPsec VPN interface will now be the same as the MTU for the physical interface that the IPsec VPN interface is added to (in previous versions, the MTU was limited to 1500 for IPv6 IPsec VPN interfaces)
- 512 IPsec VPN phase 2 selectors can be associated with a single phase 1 (was 128)
- Increased the maximum length of the IPsec VPN banner string to 1024 characters

#### **WAN Optimization & Web Proxy**

• URL based web proxy forwarding

#### **Web-based Manager**

- When configuring an interface-based IPsec phase 1, select Mode Config to configure the DNS server and IP address range to assign IPsec VPN clients.
- Configure IPS signatures to exempt selected IP addresses from IPS protection
- More ways to customize the features available in the Web-based Manager. Includes a Features dashboard widget and security features presets.
- Improved user creation wizard, LDAP server options, and user monitor pages
- Intelligent object searching added to more Web-based Manager pages
- Threat History widget
- Web Site filter (formerly URL filter) allows you to add URLs to filter directly to web filter profiles
- Advanced Threat Protection Statistics dashboard widget
- Traffic History dashboard widget improvements
- IPS and Application Control sensor improvements

#### **WiFi**

- CAPWAP administrative access option for all interfaces. You must enable CAPWAP administrative access on an interface if you are managing a FortiAP device connected to it. You must also enable CAPWAP on a FG-100D interface used to manage a FortiSwitch device. You can manage multiple FortiAP and FortiSwitch devices from the same FortiGate interface. CAPWAP is supported in IPv4 only.
- Increased the maximum number of supported wireless access points
- Use RADIUS authentication to dynamically route authenticated wireless user traffic to a VLAN. The name of the VLAN is added to the user's RADIUS record (dynamic VLANs).
- Dynamic VLAN support
- Auto-detect the best firmware version for the FortiAP devices managed by a FortiGate device
- Report all wireless devices found by a FortiAP, even if the device does not attempt to connect or is not able to connect to the SSID hosted by the FortiAP
- Wireless Controller MIB support

#### **Other**

- FortiGate VM Xen support
- Certificate based URL filtering for HTTPS
- A single security policy can include multiple source and destination interfaces
- FortiCloud account creation using FortiCare registration information
- IPv6 DoS policy
- NAT46 support and support for IPv4 to IPv6/IPv6 to IPv4 destination address and port translation
- URL source tracking
- Set a FortiGate mgmt interface to be used for management only
- Deny option for split policy
- Configure hosts in an SNMP v1/2c community to send queries or receive traps
- Anti-spoof check for IPv6
- Support RFC 1853: IP in IP tunneling
- GTP-u acceleration on SP3 cards
- Support link aggregation for FortiController
- Support FortiGate 5001C with FortiController 5103B
- Added action options to each identity based policy
- Support STARTTLS/SMTPS in alertmail

# <span id="page-12-4"></span><span id="page-12-0"></span>Special Notices

# <span id="page-12-1"></span>**TFTP boot process**

The TFTP boot process erases all current firewall configuration and replaces it with the factory default settings.

# <span id="page-12-2"></span>**Monitor settings for Web-based Manager access**

Fortinet recommends setting your monitor to a screen resolution of 1280x1024. This allows for all the objects in the Web-based Manager to be viewed properly.

## <span id="page-12-3"></span>**Before any upgrade**

Upgrade your FortiOS device during a maintenance window. To minimize any adverse impact your users and your network, plan the firmware upgrade during a maintenance window. This allows you to properly upgrade, test, and implement the firmware upgrade.

Save a copy of your FortiGate configuration prior to upgrading. To backup your FortiGate configuration, go to *System > Dashboard > Status*. In the *System Information* widget select *Backup* under *System Configuration* and save the configuration file to your local hard drive.

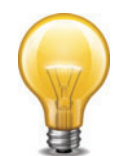

In VMware environments, it is recommended that you take a *Snapshot* of the VM instance prior to upgrading. In the event of an issue with the firmware upgrade, use the *Snapshot Manager* to revert to the *Snapshot*. To create a *Snapshot*, right-click the VM instance and select *Snapshot > Take Snapshot*.

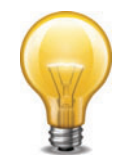

In Citrix XenServer environments, it is recommended that you take a Snapshot of the VM instance prior to upgrading. In the event of an issue with the firmware upgrade, use *Virtual Machines Snapshots* to revert to the *Snapshot*. To create a Snapshot, right-click the VM instance and select *Take a Snapshot*.

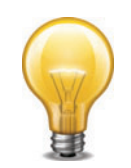

Open Source Xen does not natively support *Snapshots*. You can create a backup of LVM partitions with the *LVM Snapshots* feature and then restore this backup. You can also use Linux commands to backup and restore a virtual machine.

# <span id="page-13-0"></span>**After any upgrade**

If you are using the Web-based Manager, clear your browser cache prior to login on the FortiGate to ensure the Web-based Manager screens are displayed properly.

The AV and IPS engine and definitions included with a firmware upgrade may be older than ones currently available from the FortiGuard Distribution Server (FDS). Fortinet recommends performing an *Update Now* after upgrading. Go to *System > Config > FortiGuard,* select the blue triangle next to *AV & IPS Download Options* to reveal the menu, and select the *Update Now* button. Consult the *FortiOS v5.0 Handbook* for detailed procedures.

## <span id="page-13-1"></span>**IPS algorithms**

For optimal performance on your FortiGate unit, the IPS algorithm can be configured via the CLI. Select one of the following modes:

- engine-pick: The IPS engine picks the best algorithm to use.
- high: This algorithm fits most FortiGate models
- low: This algorithm works best on FortiGate units with less memory (512 MB or less)
- super: This algorithm works best on FortiGate models with more memory (more than 4 GB)

To configure the algorithm, use the following CLI commands:

```
config ips global
  set algorithm [engine-pick | high | low | super]
end
```
# <span id="page-13-2"></span>**Disk logging**

For optimal performance of your FortiGate unit, disk logging will be disabled during upgrade to FortiOS v5.0 Patch Release 3. Fortinet recommends you enable logging to FortiCloud on this unit to use the extended logging and reporting capabilities. This change affects the following models:

- FG-20C, FWF-20C
- FG-20C-ADSL-A, FWF-20C-ADSL-A
- FG-40C, FWF-40C
- FG-60C, FWF-60C, FG-60C-POE, FWF-60CM, FWF-60CX-ADSL-A
- FG-80C, FWF-80C, FG-80CM, FWF-80CM
- FG-100D (PN: P09340-04 or earlier)
- FG-300C (PN: P09616-04 or earlier)
- FG-200B without SSD installed

A limitation in the code specific to the FG-80C, FG-80CM, FWF-80C, and FWF-80CM prevents a message from being displayed warning users that disk logging has been disabled upon upgrading to FortiOS v4.0 MR3 Patch Release 12. If you were using FortiCloud prior to upgrading, the settings are retained and the service continues to operate.

## <span id="page-14-0"></span>**FG-60D/FWF-60D**

Disk logging has been added back to the FG-60D and FWF-60D models. It is recommended to format the log disk after you enable this feature. To format the log disk, enter the following CLI command:

```
execute formatlogdisk
Log disk is /dev/sda1.
Formatting this storage will erase all data on it, including logs, 
    quarantine files; WanOpt caches; and require the unit to reboot.
Do you want to continue? (y/n) [Enter y to continue]
```
# <span id="page-14-1"></span>**WAN Optimization**

In FortiOS 5.0, WAN Optimization is enabled in security policies and WAN Optimization rules are no longer required. Instead of adding a security policy that accepts traffic to be optimized and then creating WAN Optimization rules to apply WAN Optimization, in FortiOS v5.0 you create security policies that accept traffic to be optimized and enable WAN Optimization in those policies. WAN Optimization is applied by WAN Optimization profiles which are created separately and added to WAN Optimization security policies.

# <span id="page-14-2"></span>**MAC address filter list**

The mac-filter CLI command under the config wireless-controller vap setting is not retained after upgrading to FortiOS v5.0 Patch Release 3. It is migrated into both config user device and config user device-access-list setting.

# <span id="page-14-3"></span>**Spam filter profile**

The spam filter profile has been changed in FortiOS v5.0 Patch Release 3. The spam-emaddr-table and spam-ipbwl-table have been merged into the spam-bwl-table. The spam-bwl-table exists in the spam filter profile.

# <span id="page-14-4"></span>**Spam filter black/white list**

The config spamfilter emailbwl and config spamfilter ipbwl commands are combined into config spamfilter bwl.

## <span id="page-14-5"></span>**DLP rule settings**

The config dlp rule command is removed in FortiOS v5.0 Patch Release 3. The DLP rule settings have been moved inside the DLP sensor.

# <span id="page-15-0"></span>**ID-based firewall policy**

If you have enabled fall-through-unauthenticated in the identity-based policy, the following logic will apply:

- For unauthenticated users: if none of the accepted policies are matched and an identity-based policy has been hit, the normal authentication process will be triggered based on specific settings.
- For authenticated users: if an identity-based policy is matched, the traffic will be controlled by this policy. If none of the sub-rules are matched, the traffic will get dropped.

To enable/disable fall-through-unauthenticated in the identity-based policy, enter the following CLI command:

```
config firewall policy
  edit <id>
    set identity-based enable
    set fall-through-unauthenticated {disable | enable}
    next
  end
```
## <span id="page-15-1"></span>**FortiGate 100D upgrade and downgrade limitations**

The following limitations affect the FortiGate 100D model when upgrading from FortiOS v4.0 MR3 to FortiOS v5.0.0 or later.

### <span id="page-15-2"></span>**32-bit to 64-bit version of FortiOS**

With the release of FortiOS v5.0.0 or later, the FortiGate 100D will run a 64-bit version of FortiOS. This has introduced certain limitations on upgrading firmware in a high availability (HA) environment and downgrading.

When performing an upgrade from a 32-bit FortiOS version to a 64-bit FortiOS version and the FortiGate 100Ds are running in a HA environment with the uninterruptable-upgrade option enabled, the upgrade process may fail on the primary device after the subordinate devices have been successfully upgraded. To work around this situation, users may disable the uninterruptable-upgrade option to allow all HA members to be successfully upgraded. Without the uninterruptable-upgrade feature enabled, several minutes of service unavailability are to be expected.

Downgrading a FortiGate 100D from FortiOS v5.0.0 or later is not supported due to technical limitations between 64-bit and 32-bit versions of FortiOS. The only procedure to downgrade firmware is by using the TFTP server and BIOS menu to perform the downgrade. In this case the configuration will need to be restored from a previously backed up version.

#### <span id="page-15-3"></span>**Internal interface name/type change**

In FortiOS v5.0.0 or later the internal interface has been renamed lan and the type of the interface has changed to hard-switch. In order to create an HA cluster between a FortiGate 100D shipped with FortiOS v5.0.0 or later with a FortiGate 100D upgraded from FortiOS v4.0 MR3, you must first remove the lan interface and re-generate the internal interface to match the interface on the upgraded device.

Use the following CLI commands to remove the lan interface and re-generate the internal interface.

```
# config firewall policy
(policy) # purge
  This operation will clear all table!
  Do you want to continue? (y/n)y(policy) # end
# config system dhcp server
(server) # purge
  This operation will clear all table!
  Do you want to continue? (y/n)y(server) # end
# config system virtual-switch
(virtual-switch) # purge
  This operation will clear all table!
  Do you want to continue? (y/n)y(virtual-switch) # end
# config system global
(global) # set internal-switch-mode switch
(global) # end
  Changing switch mode will reboot the system!
  Do you want to continue? (y/n)y
```
# <span id="page-17-3"></span><span id="page-17-0"></span>Upgrade Information

# <span id="page-17-1"></span>**Upgrading from FortiOS v5.0 Patch Release 1 or later**

FortiOS v5.0 Patch Release 3 build 0208 officially supports upgrade from FortiOS v5.0 Patch Release 1 or later.

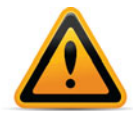

Please review the [Special Notices](#page-12-4), [Product Integration and Support](#page-28-6), [Known Issues](#page-44-5), and [Limitations](#page-47-2) chapters prior to upgrading. For more information on upgrading your FortiOS device, see the *FortiOS 5.0 Handbook* at http://docs.fortinet.com.

## <span id="page-17-2"></span>**Captive portal**

The captive portal configuration has changed in FortiOS v5.0 Patch Release 3 and upon upgrading the previous configuration may be lost or changed. Review the following configuration examples before upgrading.

#### **Endpoint control**

The following examples detail an endpoint control configuration to allow all compliant Windows and Mac OS X computers network access. All non-compliant computers will be sent to the captive portal.

#### *Example FortiOS v5.0.0 configuration***:**

```
edit 3
  set srcintf "internal"
  set dstintf "wan1"
  set srcaddr "all"
  set action accept
  set identity-based enable
  set identity-from device
  set nat enable
    config identity-based-policy
       edit 1
         set schedule "always"
         set dstaddr "all"
         set service "ALL"
         set devices "windows-pc" "mac"
         set endpoint-compliance enable
       next
       edit 2
         set schedule "always"
         set dstaddr "all"
         set service "ALL"
         set devices all
         set action capture
```

```
set devices "windows-pc" "mac"
       set captive-portal forticlient-compliance-enforcement
    next
  end
next
```
The new set forticlient-compliance-enforcement-portal enable and set forticlient-compliance-devices windows-pc mac CLI commands have been added to the master policy. Sub-policy 2 has been removed.

#### *Example FortiOS v5.0 Patch Release 3 configuration***:**

```
edit 3
  set srcintf "internal"
  set dstintf "wan1"
  set srcaddr "all"
  set action accept
  set forticlient-compliance-enforcement-portal enable
  set forticlient-compliance-devices windows-pc mac
  set identity-based enable
  set identity-from device
  set nat enable
    config identity-based-policy
       edit 1
         set schedule "always"
         set dstaddr "abc"
         set service "ALL"
         set devices "windows-pc" "mac"
         set endpoint-compliance enable
       next
    end
  next
```
After the upgrade, you may experience a configuration loss with the removal of sub-policy 2. If this occurs, you have to enter the following CLI commands:

```
set forticlient-compliance-enforcement-portal enable
set forticlient-compliance-devices windows-pc mac
```
#### **Device detection**

The following examples detail a device detection configuration to allow Android, Blackberry, and iPhone devices network access. The captive portal is used to optionally learn the device type, or send back a replacement message if device type cannot be determined.

#### *Example FortiOS v5.0.0 configuration***:**

```
edit 3
  set srcintf "internal"
  set dstintf "wan1"
  set srcaddr "all"
  set action accept
  set identity-based enable
  set identity-from device
  set nat enable
```

```
config identity-based-policy
    edit 1
       set schedule "always"
       set dstaddr "all"
       set service "ALL"
       set devices "android-phone" "blackberry-phone" "ip-phone"
    next
    edit 2
       set schedule "always"
       set dstaddr "all"
       set service "ALL"
       set devices all
       set action capture
       set captive-portal device-detection
    next
  end
next
```
The new set device-detection-portal enable CLI command has been added to the master policy. Sub-policy 2 has been removed.

#### *Example FortiOS v5.0 Patch Release 3 configuration***:**

```
edit 3
  set srcintf "internal"
  set dstintf "wan1"
  set srcaddr "all"
  set action accept
  set device-detection-portal enable
  set identity-based enable
  set identity-from device
  set nat enable
    config identity-based-policy
       edit 1
         set schedule "always"
         set dstaddr "abc"
         set service "ALL"
         set devices "android-phone" "blackberry-phone" "ip-phone"
       next
    end
  next
```
After the upgrade, you may experience a configuration loss with the removal of sub-policy 2. If this occurs, you have to enter the following CLI command:

set device-detection-portal enable

#### **Email collection**

The following examples detail an email collection configuration which would allow all devices for which an email-address has been collected network access. Any device which has not had an email collected would be directed to the captive portal.

#### *Example FortiOS v5.0.0 configuration***:**

```
edit 3
  set srcintf "internal"
  set dstintf "wan1"
  set srcaddr "all"
  set action accept
  set identity-based enable
  set identity-from device
  set nat enable
    config identity-based-policy
       edit 1
         set schedule "always"
         set dstaddr "all"
         set service "ALL"
         set devices email-collection
       next
       edit 2
         set schedule "always"
         set dstaddr "all"
         set service "ALL"
         set devices all
         set action capture
         set captive-portal email-collection
       next
    end
  next
```
The new set email-collection-portal enable CLI command has been added to the master policy. Sub-policy 2 has been removed.

#### *Example FortiOS v5.0 Patch Release 3 configuration***:**

```
edit 3
  set srcintf "internal"
  set dstintf "wan1"
  set srcaddr "all"
  set action accept
  set email-collection-portal enable
  set identity-based enable
  set identity-from device
  set nat enable
    config identity-based-policy
       edit 1
         set schedule "always"
         set dstaddr "abc"
         set service "ALL"
         set devices "collected-emails"
       next
    end
  next
```
After the upgrade, you may experience a configuration loss with the removal of sub-policy 2. If this occurs, you have to enter the following CLI command:

set email-collection-portal enable

#### <span id="page-21-0"></span>**Reports**

Before you run a report after upgrading to v5.0 Patch Release 3, you must enter the following CLI commands:

execute report-config reset This will reset report templates to the factory default. All changes to the default report will be lost! Do you want to continue?  $(y/n)y$ Report configuration was reset to the factory default.

execute report recreate-db This will recreate the report database from the log database. Do you want to continue?  $(y/n)y$ Request to recreate report database is successfully sent.

#### <span id="page-21-1"></span>**SSL VPN web portal**

For FortiGate 60C variants and lower models only one SSL VPN web portal is retained after upgrading to FortiOS v5.0 Patch Release 3.

#### <span id="page-21-2"></span>**Virtual switch and the FortiGate 100D**

The name *Virtual Switch* is used by different objects on the Web-based Manager and the CLI. On the Web-based Manager *Virtual Switch* refers to an interface type and is used for the FortiSwitch controller feature. This instance of *Virtual Switch* maps to the CLI command config switch-controller vlan.

The second instance of *Virtual Switch* in the CLI, config system virtual-switch is used to configure the hardware switch. This command maps to the Web-based Manager hardware switch interface type.

# <span id="page-22-0"></span>**Upgrading from FortiOS v4.0 MR3**

FortiOS v5.0 Patch Release 3 build 0208 officially supports upgrade from FortiOS v4.0 MR3 Patch Release 12 and v4.0 MR3 Patch Release 14.

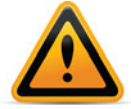

Please review the [Special Notices](#page-12-4), [Product Integration and Support](#page-28-6), [Known Issues](#page-44-5), and [Limitations](#page-47-2) chapters prior to upgrading. For more information on upgrading your FortiOS device, see the *FortiOS 5.0 Handbook* at http://docs.fortinet.com.

### <span id="page-22-1"></span>**Table size limits**

FortiOS v5.0 Patch Release 3 has changed the maximum allowable limits on some objects. As a result, the configuration for some objects may be lost. These include:

- dlp sensor
- firewall vip
- application list
- dlp sensor filter
- ips sensor

For more information, see the *Maximum Values Table for FortiOS 5.0* at http://docs.fortinet.com.

#### <span id="page-22-2"></span>**SQL logging upgrade limitation**

For the following units, after upgrading to FortiOS v5.0 Patch Release 3 SQL logging will be retained based on the total size of the RAM available on the device. Logs will use up to a maximum of 10% of the RAM. Once passed that threshold, any new logs will overwrite older logs. The historical report generation will also be affected based on the SQL logs that are available for query.

- FG-100D
- FG-300C

### <span id="page-22-3"></span>**SSL deep-scan**

A new SSL/SSH inspection option has been added to include all SSL protocols. The protocol status in SSL/SSH inspection will default to *disable* for the SSL protocols. The SSL/SSH inspection should be modified to enable the SSL protocols wherever inspection is required.

#### **Before upgrade**

- The antivirus, web filter, and antispam profiles had separate protocol settings for the SSL and non-SSL protocols.
- For HTTPS deep-scanning to be done, deep-scan needed to be enabled for HTTPS in the UTM proxy options.

### **After upgrade**

• The settings for the SSL protocols in the antivirus, web filter, and antispam profiles have been removed. Instead, the non-SSL options will apply to both the SSL and non-SSL versions of each protocol. The SSL/SSH inspection options now includes an enable/disable option for each protocol. This is used to control which protocols are scanned and which SSL enabled protocols are decrypted.

• To use HTTPS non-deep (SSL handshake) inspection, HTTPS needs to be enabled in the SSL/SSH inspection options. A web filter profile with https-url-scan enabled needs to be applied in the policy with the SSL/SSH inspection options. The web filter profile option changes the inspection mode to non-deep scan. AV will not be performed if this option is enabled. The web filter profile option does not apply if SSL inspect-all is enabled in the SSL/SSH inspection options.

#### **Behavior**

- After upgrade, all the SSL related settings in the antivirus, web filter, and antispam profiles will be lost. The non-SSL settings will be retained and applied to the related SSL protocols if they are enabled in the SSL/SSH inspection options. The protocol status in the SSL/SSH inspection options will default to enable for the non-SSL protocols and will default to disable for the SSL protocols. The SSL/SSH inspection options should be modified to enable the SSL protocols wherever inspection is required.
- Any profiles requiring non-deep HTTPS inspection will need to be modified to include a web filter profile and SSL/SSH inspection options with the settings as described above. The original HTTPS deep-scan settings will be lost upon upgrade.

#### <span id="page-23-0"></span>**Profile protocol options**

Deep inspection status configurations are not retained for FTPS/IMAPS/POP3S/SMTPS after upgrading from FortiOS v4.3 MR3.

#### **Example FortiOS v4.3 MR3 configuration:**

```
config firewall profile-protocol-options
  edit "default"
    set comment "all default services"
       config http
         set port 80
         set port 8080
         set options no-content-summary
         unset post-lang
       end
       config https
         set port 443
         set port 8443
         set options allow-invalid-server-cert
         unset post-lang
         set deep-scan enable
       end
       config ftp
         set port 21
         set options no-content-summary splice
       end
       config ftps
         set port 990
         set options no-content-summary splice
         unset post-lang
       end
```

```
config imap
       set port 143
       set options fragmail no-content-summary
    end
    config imaps
       set port 993
       set options fragmail no-content-summary
    end
    config pop3
       set port 110
       set options fragmail no-content-summary
    end
    config pop3s
       set port 995
       set options fragmail no-content-summary
    end
    config smtp
       set port 25
       set options fragmail no-content-summary splice
    end
    config smtps
       set port 465
       set options fragmail no-content-summary splice
    end
    config nntp
      set port 119
       set options no-content-summary splice
    end
  next
end
```
#### **Example FortiOS v5.0 Patch Release 3 configuration:**

```
config firewall profile-protocol-options
  edit "default"
    set comment "all default services"
       config http
         set ports 80 8080
         set options no-content-summary
         unset post-lang
       end
       config ftp
         set ports 21
         set options no-content-summary splice
       end
       config imap
         set ports 143
         set options fragmail no-content-summary
       end
       config mapi
```

```
set ports 135
         set options fragmail no-content-summary
       end
       config pop3
         set ports 110
         set options fragmail no-content-summary
       end
       config smtp
         set ports 25
         set options fragmail no-content-summary splice
       end
       config nntp
         set ports 119
         set options no-content-summary splice
       end
       config dns
        set ports 53
       end
    next
  end
config firewall deep-inspection-options
  edit "default"
    set comment "all default services"
       config https
         set ports 443 8443
         set allow-invalid-server-cert enable
       end
       config ftps
         set ports 990
         set status disable
       end
       config imaps
         set ports 993
         set status disable
       end
       config pop3s
         set ports 995
         set status disable
       end
       config smtps
         set ports 465
         set status disable
       end
    next
  end
```
# <span id="page-26-0"></span>**Upgrade procedure**

Plan a maintenance window to complete the firmware upgrade to ensure that the upgrade does not negatively impact your network. Prepare your FortiGate device for upgrade and ensure other Fortinet devices and software are running the appropriate firmware versions as documented in the [Product Integration and Support](#page-28-6) section.

Save a copy of your FortiGate device configuration prior to upgrading. To backup your configuration, go to *System > Dashboard > Status*. In the *System Information* widget select *Backup* under *System Configuration*. Save the configuration file to your management computer.

#### **To upgrade the firmware via the Web-based Manager:**

- **1.** Download the .out firmware image file from the Customer Service & Support portal FTP directory to your management computer.
- **2.** Log into the Web-based Manager as the admin administrative user.
- **3.** Go to *System > Dashboard > Status*.
- **4.** In the *System Information* widget, in the *Firmware Version* field, select *Update*. The *Firmware Upgrade/Downgrade* window opens.

#### **Figure 1:** Firmware upgrade/downgrade window

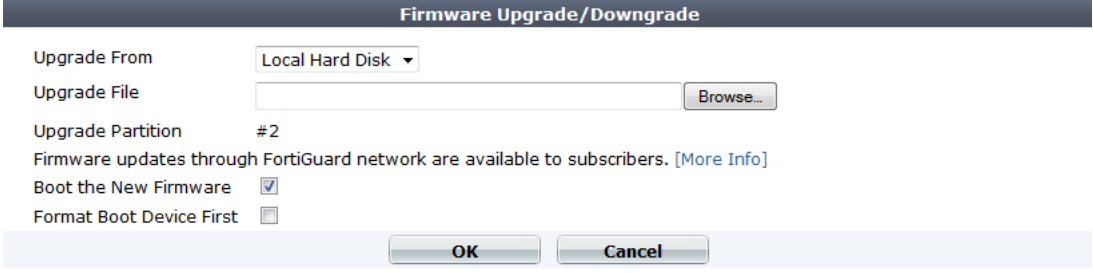

- **5.** Select *Browse* and locate the firmware image on your management computer and select *Open*.
- **6.** Select *OK*. The FortiGate unit uploads the firmware image file, upgrades to the new firmware version. The following message is displayed.

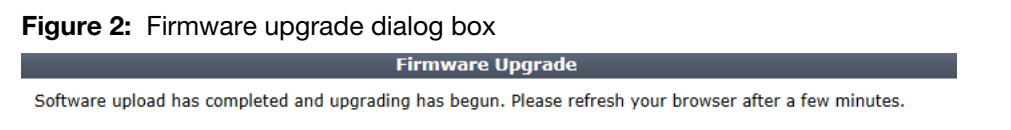

**7.** Refresh your browser and log back into your FortiGate device. Launch functional modules to confirm that the upgrade was successful.

For more information on upgrading your FortiGate device, see the *Install and System Administration for FortiOS 5.0* at [http://docs.fortinet.com/fgt50.html.](http://docs.fortinet.com/fgt50.html)

# <span id="page-27-0"></span>**Downgrading to previous FortiOS versions**

Downgrading to previous FortiOS versions results in configuration loss on all models. Only the following settings are retained:

- operation modes
- interface IP/management IP
- route static table
- DNS settings
- VDOM parameters/settings
- admin user account
- session helpers
- system access profiles.

# <span id="page-28-6"></span><span id="page-28-0"></span>Product Integration and Support

# <span id="page-28-1"></span>**Web browser support**

FortiOS v5.0 Patch Release 3 supports the following web browsers:

- Microsoft Internet Explorer versions 8 and 9
- Mozilla Firefox versions 21
- Google Chrome version 25
- Apple Safari versions 5.1 and 6.0

Other web browsers may function correctly, but are not supported by Fortinet.

## <span id="page-28-2"></span>**FortiManager support**

FortiOS v5.0 Patch Release 3 is supported by FortiManager v5.0 Patch Release 3 or later.

# <span id="page-28-3"></span>**FortiAnalyzer support**

FortiOS v5.0 Patch Release 3 is supported by FortiAnalyzer v5.0 Patch Release 3 or later.

## <span id="page-28-4"></span>**FortiClient support**

FortiOS v5.0 Patch Release 3 is supported by the following FortiClient software versions:

- FortiClient (Windows) v5.0 Patch Release 4 or later
	- Windows 8 (32-bit and 64-bit)
	- Windows 7 (32-bit and 64-bit)
	- Windows Vista (32-bit and 64-bit)
	- Windows XP (32-bit)
- FortiClient (Mac OS X) v5.0 Patch Release 4 or later
	- Mac OS X v10.8 Mountain Lion
	- Mac OS X v10.7 Lion
	- Mac OS X v10.6 Snow Leopard

See the *FortiClient v5.0 Patch Release 4 Release Notes* for more information.

# <span id="page-28-5"></span>**FortiClient iOS support**

FortiOS v5.0 Patch Release 3 is supported by FortiClient (iOS) v5.0 Patch Release 1.

# <span id="page-29-0"></span>**FortiAP support**

FortiOS v5.0 Patch Release 3 supports the following FortiAP models:

FAP-11C, FAP-14C, FAP-28C, FAP-112B, FAP-210B, FAP-220A, FAP-220B, FAP-221B, FAP-222B, FAP-223B, and FAP-320B

The FortiAP device must be running FortiAP v5.0 Patch Release 4 build 0039 or later.

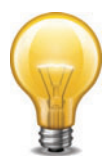

The FAP-220A is supported on FortiAP v4.0 MR3 Patch Release 9 build 0228.

# <span id="page-29-1"></span>**FortiSwitch support**

FortiOS v5.0 Patch Release 3 supports the following FortiSwitch models:

FS-28C, FS-324B-POE, FS-348B, and FS-448B

The FortiSwitch device must be running FortiSwitch v2.0 Patch Release 2 build 0010 or later.

# <span id="page-29-2"></span>**FortiController support**

FortiOS v5.0 Patch Release 3 supports the following FortiController models:

FCTL-5103B

The FCTL-5103B is supported by the FG-5001C.

# <span id="page-29-3"></span>**Virtualization software support**

FortiOS v5.0 Patch Release 3 supports the following virtualization software:

- VMware ESX versions 4.0 and 4.1
- VMware ESXi versions 4.0, 4.1, 5.0, and 5.1
- Citrix XenServer versions 5.6 Service Pack 2 and 6.0
- Open Source Xen versions 3.4.3 and 4.1

See ["FortiGate VM"](#page-49-2) for more information.

# <span id="page-30-0"></span>**Fortinet Single Sign-On (FSSO) support**

FortiOS v5.0 Patch Release 3 is supported by FSSO v4.0 MR3 B0137 for the following operating systems:

- Microsoft Windows Server 2012 Standard Edition
- Microsoft Windows Server 2008 (32-bit and 64-bit)
- Microsoft Windows Server 2008 R2 64-bit
- Microsoft Windows Server 2003 R2 (32-bit and 64-bit)
- Novell eDirectory 8.8

FSSO does not currently support IPv6.

Other server environments may function correctly, but are not supported by Fortinet.

## <span id="page-30-1"></span>**FortiExplorer (Microsoft Windows/Mac OS X) support**

FortiOS v5.0 Patch Release 3 is supported by FortiExplorer v2.3 build 1052 or later. See the *FortiExplorer v2.3 build 1052 Release Notes* for more information.

# <span id="page-30-2"></span>**FortiExplorer (iOS) support**

FortiOS v5.0 Patch Release 3 is supported by FortiExplorer (iOS) v1.0.4 build 0118 or later. See the *FortiExplorer (iOS) v1.0.4 build 0118 Release Notes* for more information.

## <span id="page-30-3"></span>**AV Engine and IPS Engine support**

FortiOS v5.0 Patch Release 3 is supported by AV Engine v5.146 and IPS Engine v2.153.

## <span id="page-30-4"></span>**Language support**

The following table lists FortiOS language support information.

**Table 1:** FortiOS language support

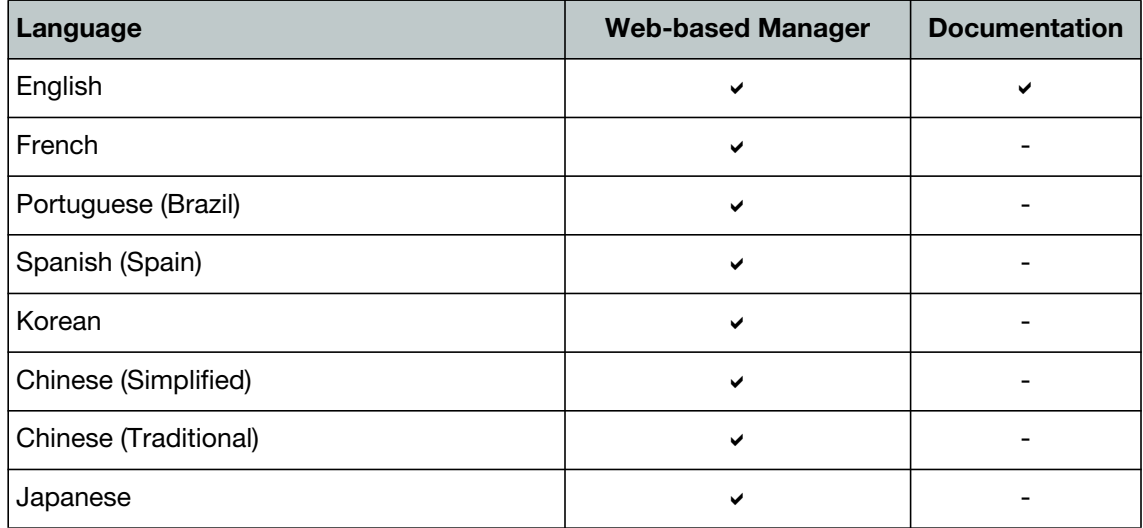

To change the FortiGate language setting, go to *System > Admin > Settings*, in *View Settings > Language* select the desired language on the drop-down menu.

## <span id="page-31-0"></span>**Module support**

FortiOS v5.0 Patch Release 3 supports Advanced Mezzanine Card (AMC), Fortinet Mezzanine Card (FMC), Rear Transition Module (RTM), and Fortinet Storage Module (FSM) removable modules. These modules are not hot swappable. The FortiGate unit must be turned off before a module is inserted or removed.

**Table 2:** Supported modules and FortiGate models

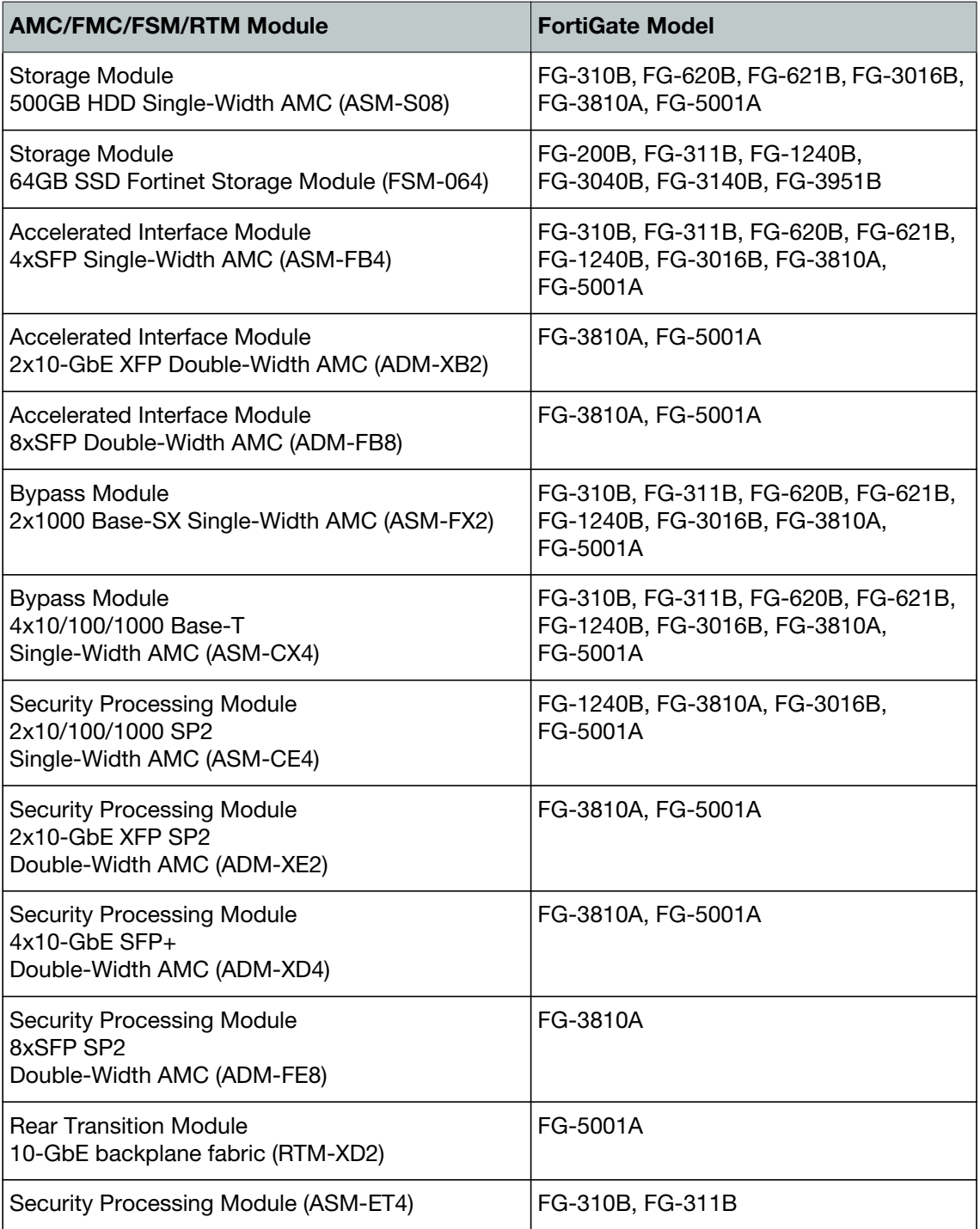

**Table 2:** Supported modules and FortiGate models (continued)

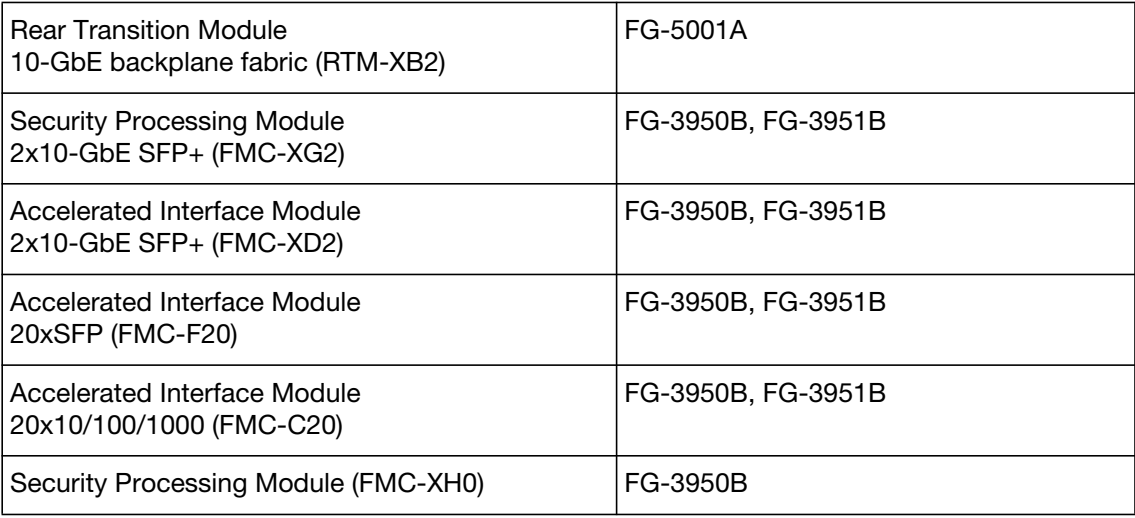

# <span id="page-32-1"></span><span id="page-32-0"></span>**SSL VPN support**

## **SSL VPN standalone client**

FortiOS v5.0 Patch Release 3 supports the SSL VPN tunnel client standalone installer build 2289 for the following operating systems:

- Microsoft Windows 8, Windows 7, and Windows XP in .exe and .msi formats
- Linux CentOS and Ubuntu in .tar.gz format
- Mac OS X v10.7 Lion in . dmg format
- Virtual Desktop in .jar format for Microsoft Windows 7

**Table 3:** Supported operating systems

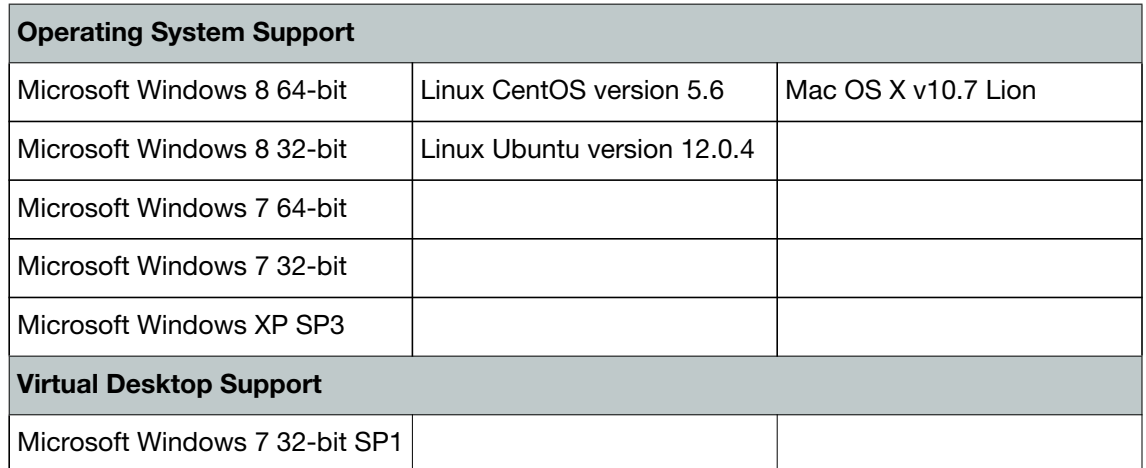

Other operating systems may function correctly, but are not supported by Fortinet.

## <span id="page-33-0"></span>**SSL VPN web mode**

The following table lists the operating systems and web browsers supported by SSL VPN web mode.

| <b>Operating System</b>                               | <b>Web Browser</b>                                                                                          |
|-------------------------------------------------------|----------------------------------------------------------------------------------------------------|
| Microsoft Windows 7 32-bit SP1                        | Microsoft Internet Explorer versions 8, 9, and 10<br>Mozilla Firefox version 19<br>Google Chrome version 25 |
| Microsoft Windows 7 64-bit SP1                        | Microsoft Internet Explorer versions 8, 9 and 10<br>Mozilla Firefox version 19<br>Google Chrome version 25  |
| Linux CentOS version 5.6 and Ubuntu<br>version 12.0.4 | Mozilla Firefox version 3.6<br>Google Chrome version 25                                                     |
| Mac OS X v10.7 Lion                                   | Apple Safari version 6<br>Google Chrome version 25                                                          |

**Table 4:** Supported operating systems and web browsers

Other operating systems and web browsers may function correctly, but are not supported by Fortinet.

## <span id="page-33-1"></span>**SSL VPN host compatibility list**

The following table lists the antivirus and firewall client software packages that are supported.

**Table 5:** Supported Windows XP antivirus and firewall software

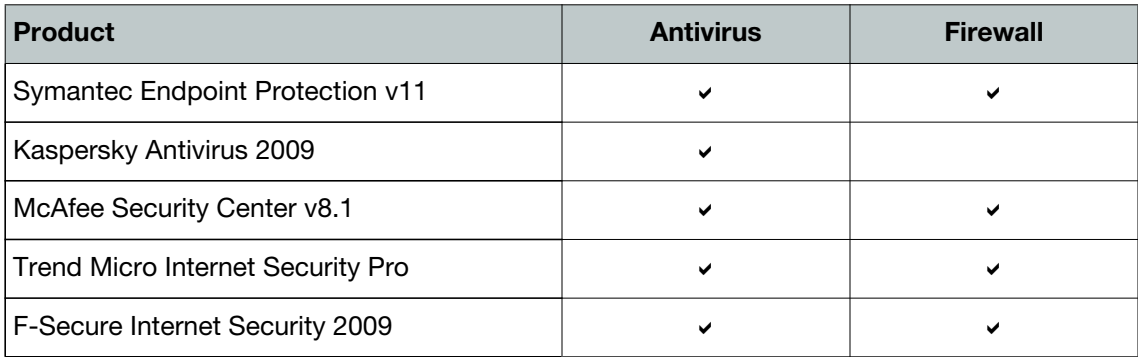

**Table 6:** Supported Windows 7 32-bit and 64-bit antivirus and firewall software

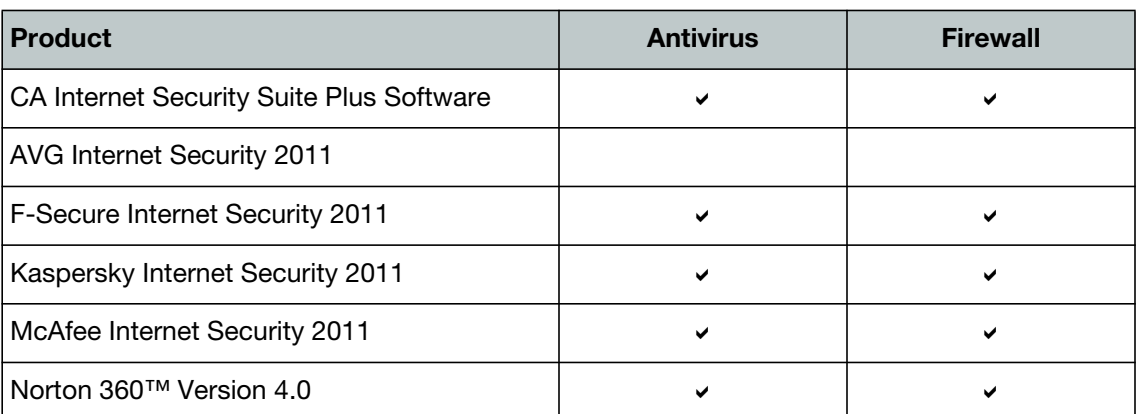

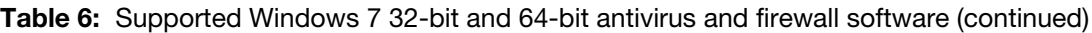

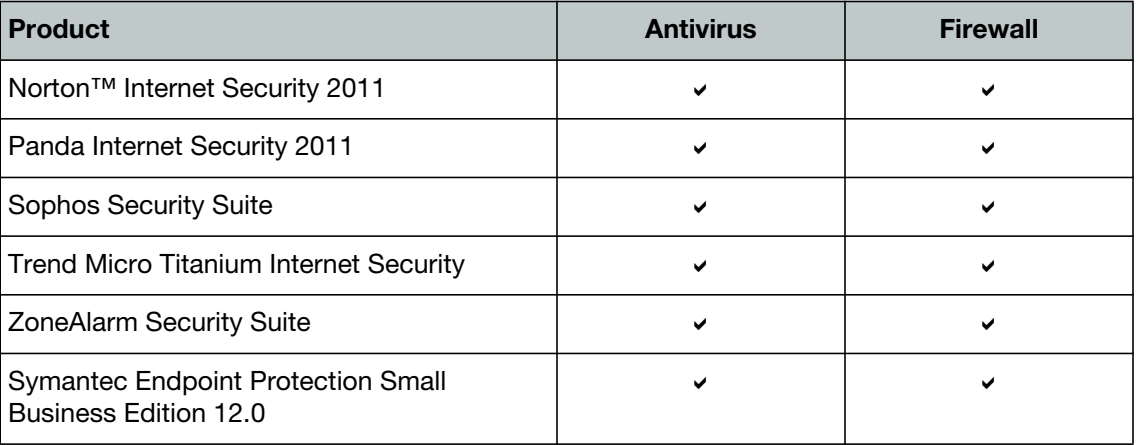

# <span id="page-34-0"></span>**Explicit web proxy browser support**

The following web browsers are supported by FortiOS v5.0 Patch Release 3 for the explicit web proxy feature:

- Microsoft Internet Explorer versions 8, 9, and 10
- Mozilla Firefox version 21
- Apple Safari version 6.0
- Google Chrome version 25

Other web browsers may function correctly, but are not supported by Fortinet.

# <span id="page-35-4"></span><span id="page-35-0"></span>Resolved Issues

The resolved issues tables listed below do not list every bug that has been corrected with FortiOS v5.0 Patch Release 3 build 0208. For inquires about a particular bug, please contact [C](https://support.fortinet.com)ustomer Service & Support.

## <span id="page-35-1"></span>**Email Filtering**

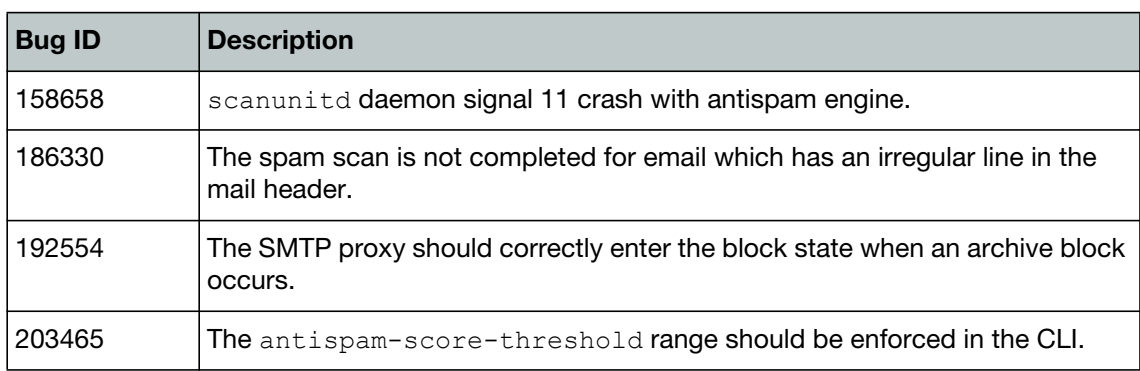

#### **Table 7:** Resolved email filtering issues

## <span id="page-35-2"></span>**Data Loss Prevention**

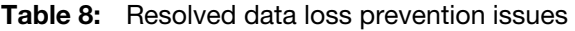

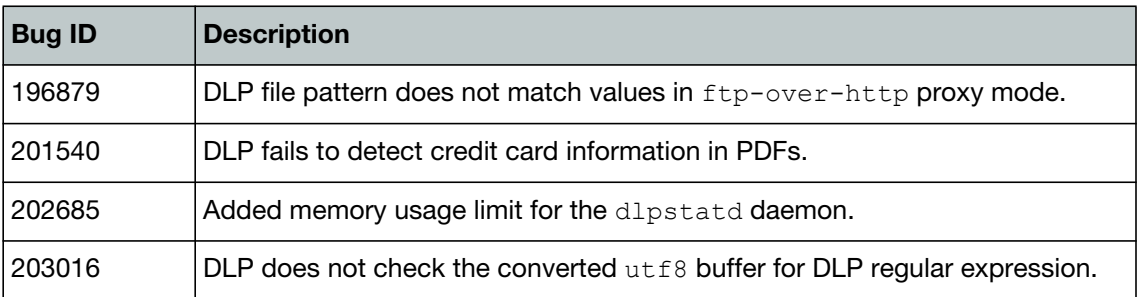

## <span id="page-35-3"></span>**ELBC**

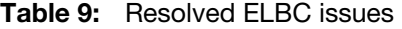

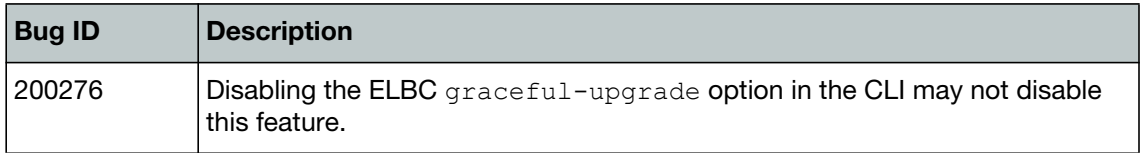

# <span id="page-36-0"></span>**Endpoint Control**

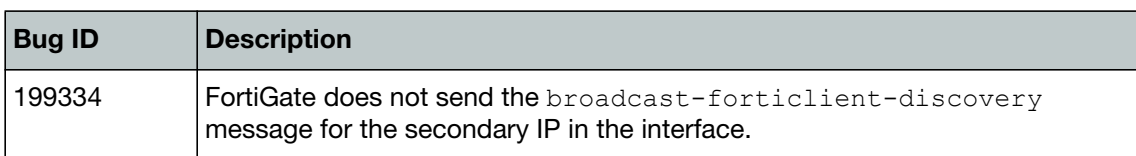

## **Table 10:** Resolved endpoint control issues

## <span id="page-36-1"></span>**Firewall**

### **Table 11:** Resolved firewall issues

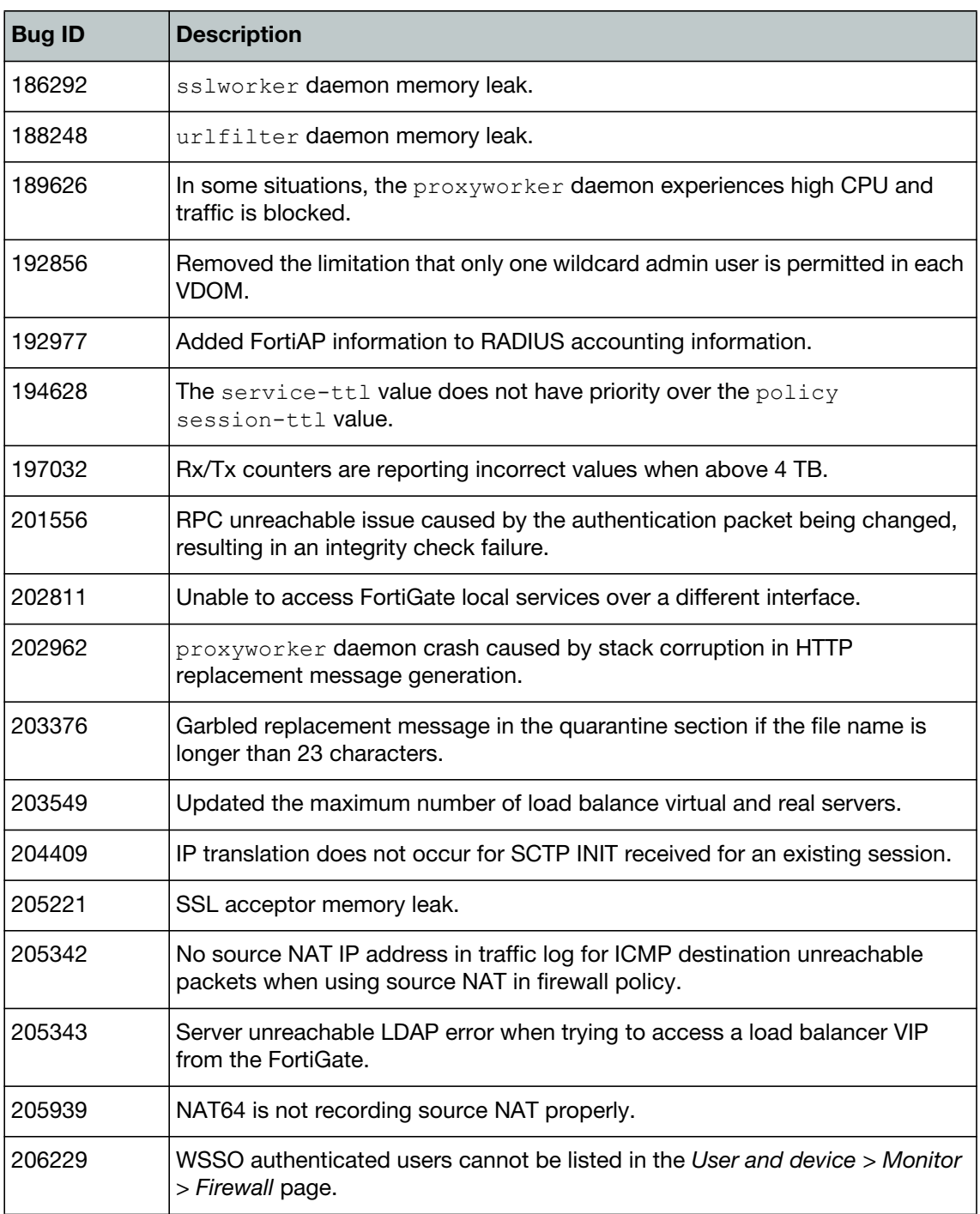

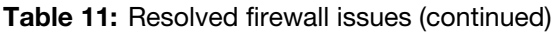

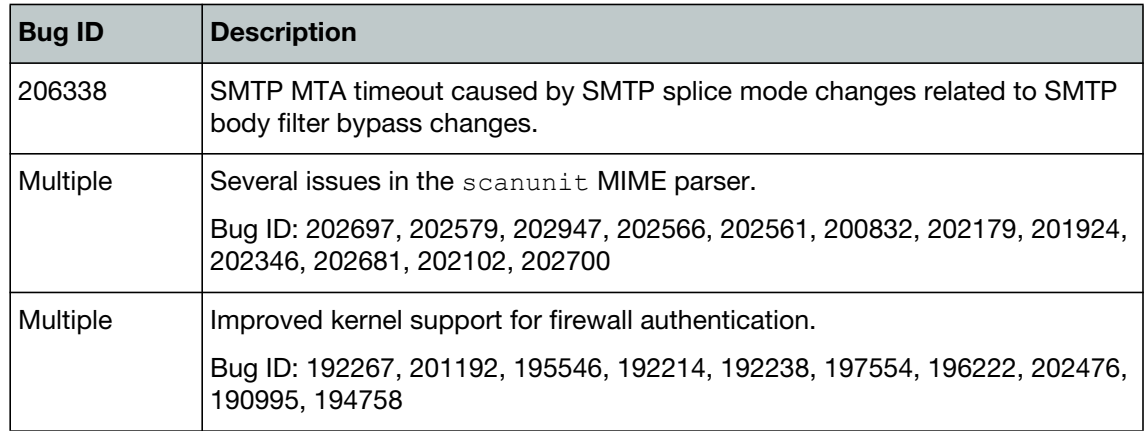

## <span id="page-37-0"></span>**FortiCarrier**

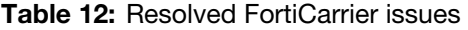

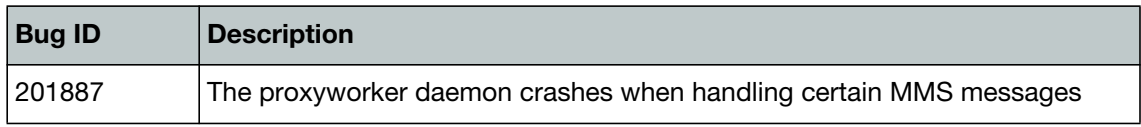

# <span id="page-37-1"></span>**FortiGate VM**

**Table 13:** Resolved FortiGate VM issues

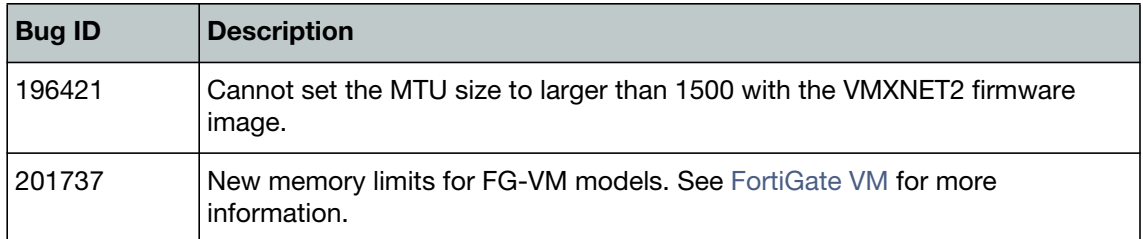

# <span id="page-37-2"></span>**High Availability**

**Table 14:** Resolved high availability issues

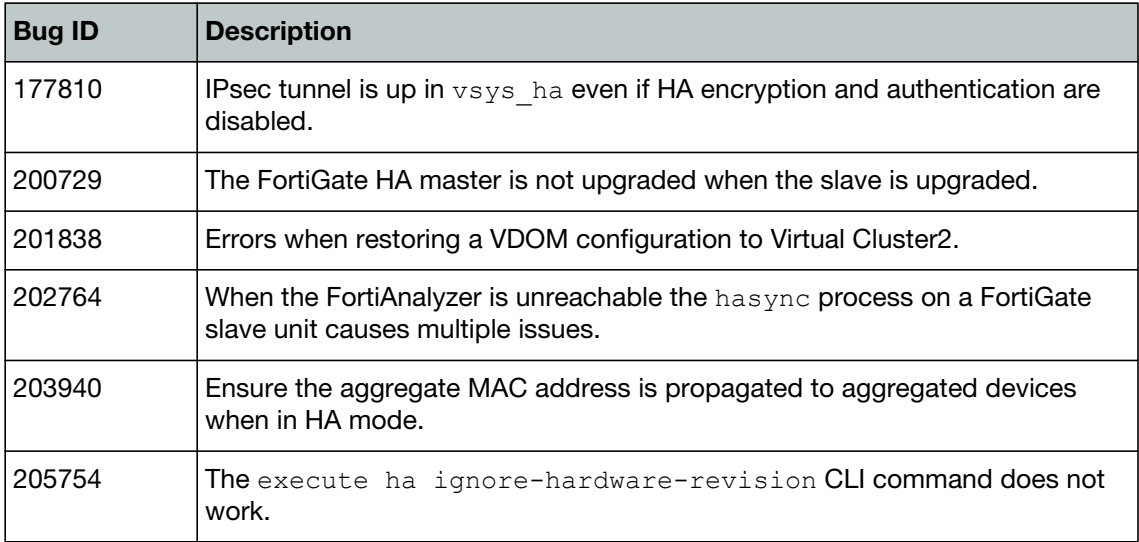

## <span id="page-38-0"></span>**IPS**

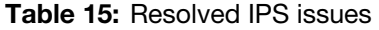

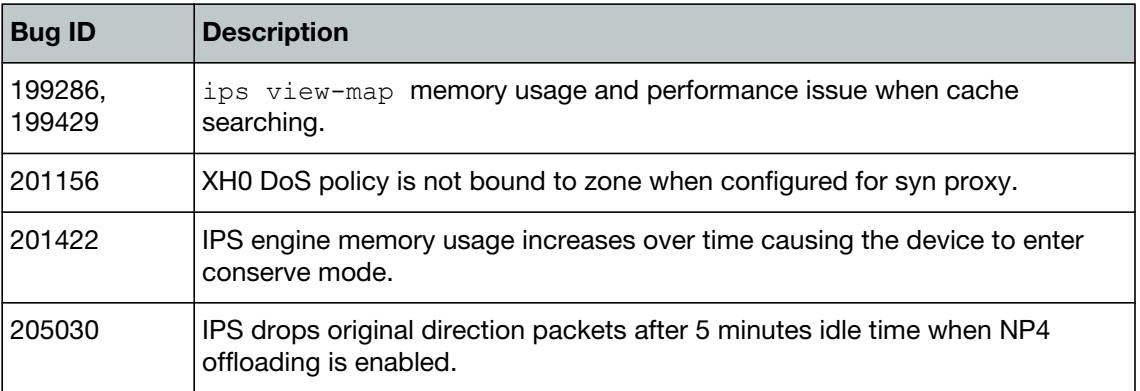

## <span id="page-38-1"></span>**IPsec VPN**

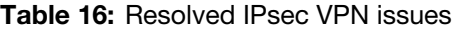

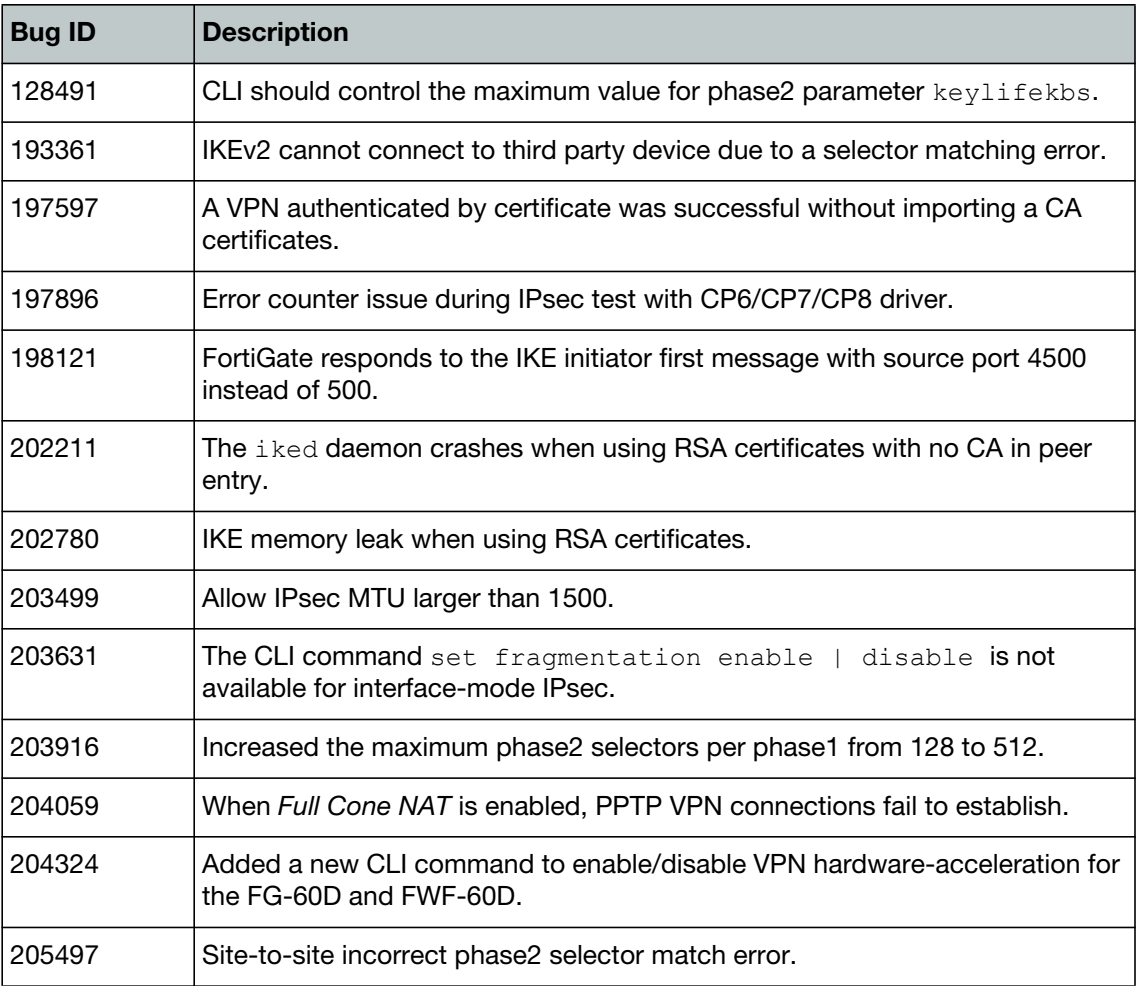

# <span id="page-39-0"></span>**Logging and Reporting**

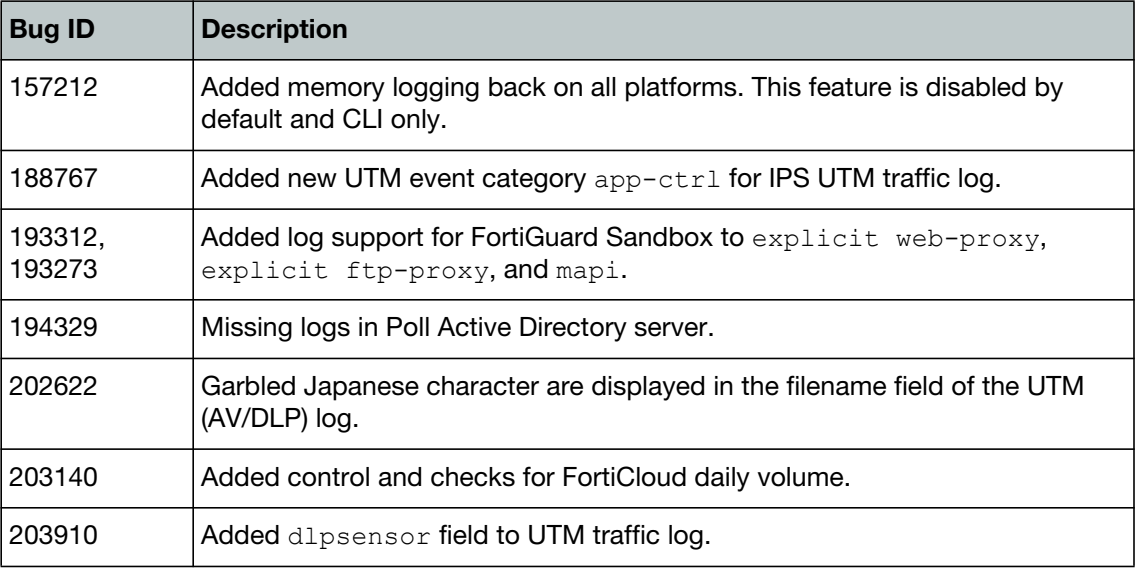

**Table 17:** Resolved logging and reporting issues

## <span id="page-39-1"></span>**Routing**

**Table 18:** Resolved routing issues

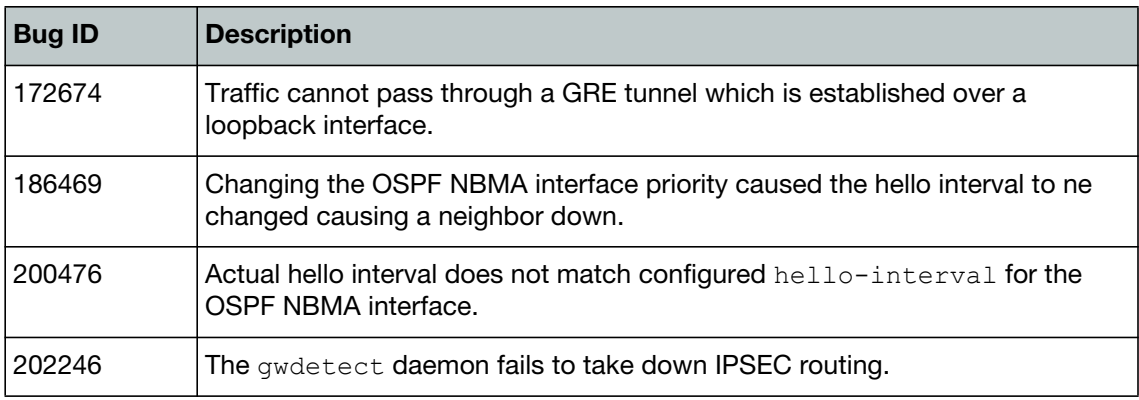

## <span id="page-39-2"></span>**SSL VPN**

**Table 19:** Resolved SSL VPN issues

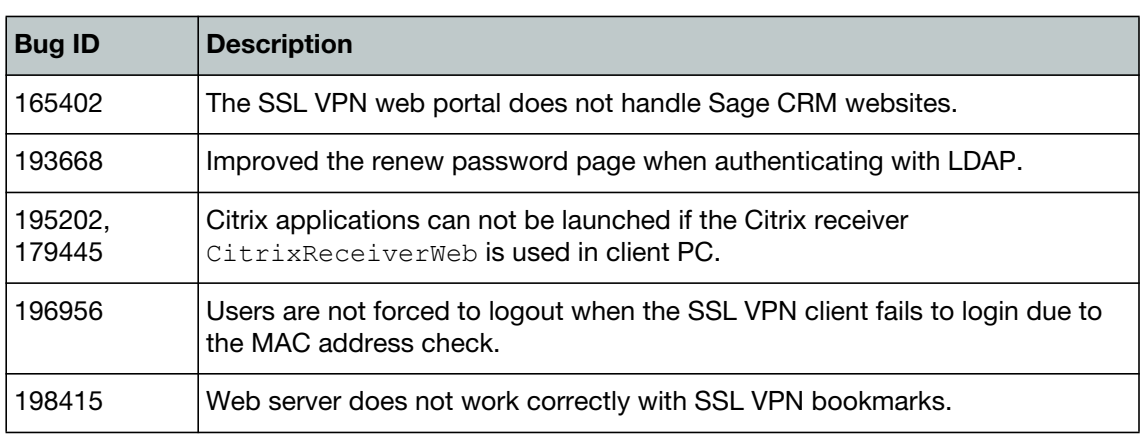

#### **Table 19:** Resolved SSL VPN issues (continued)

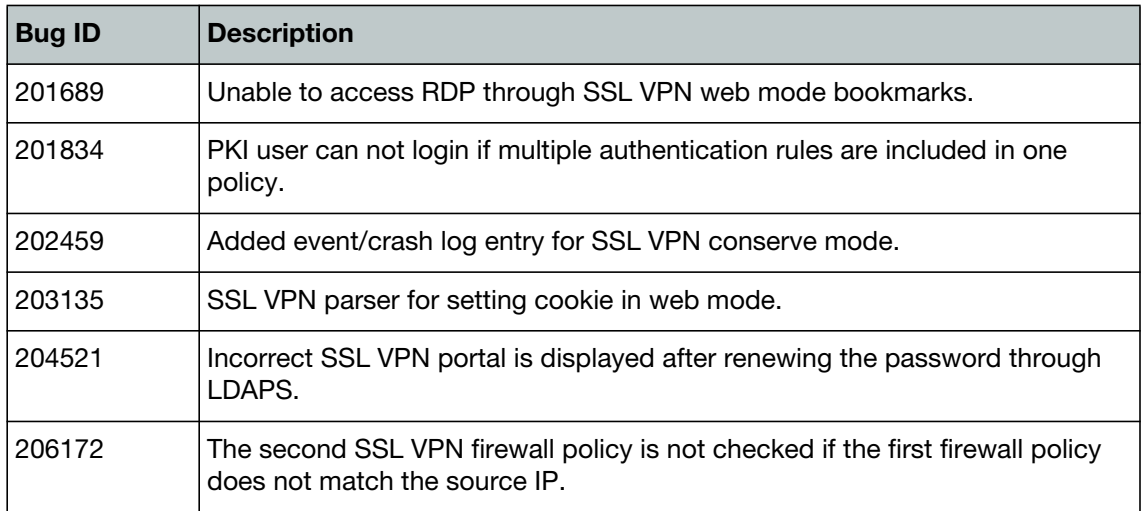

# <span id="page-40-0"></span>**System**

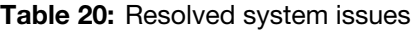

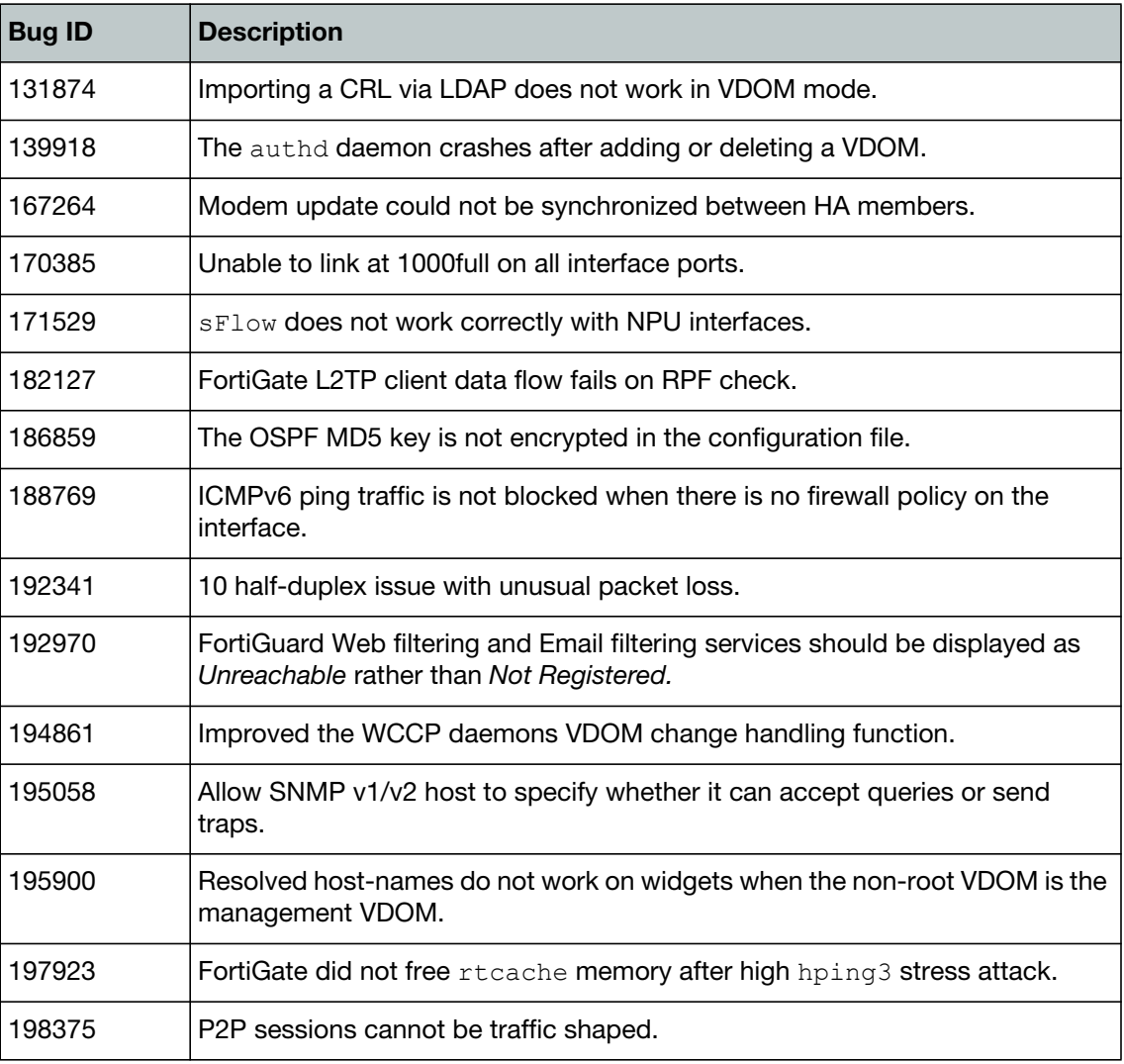

**Table 20:** Resolved system issues (continued)

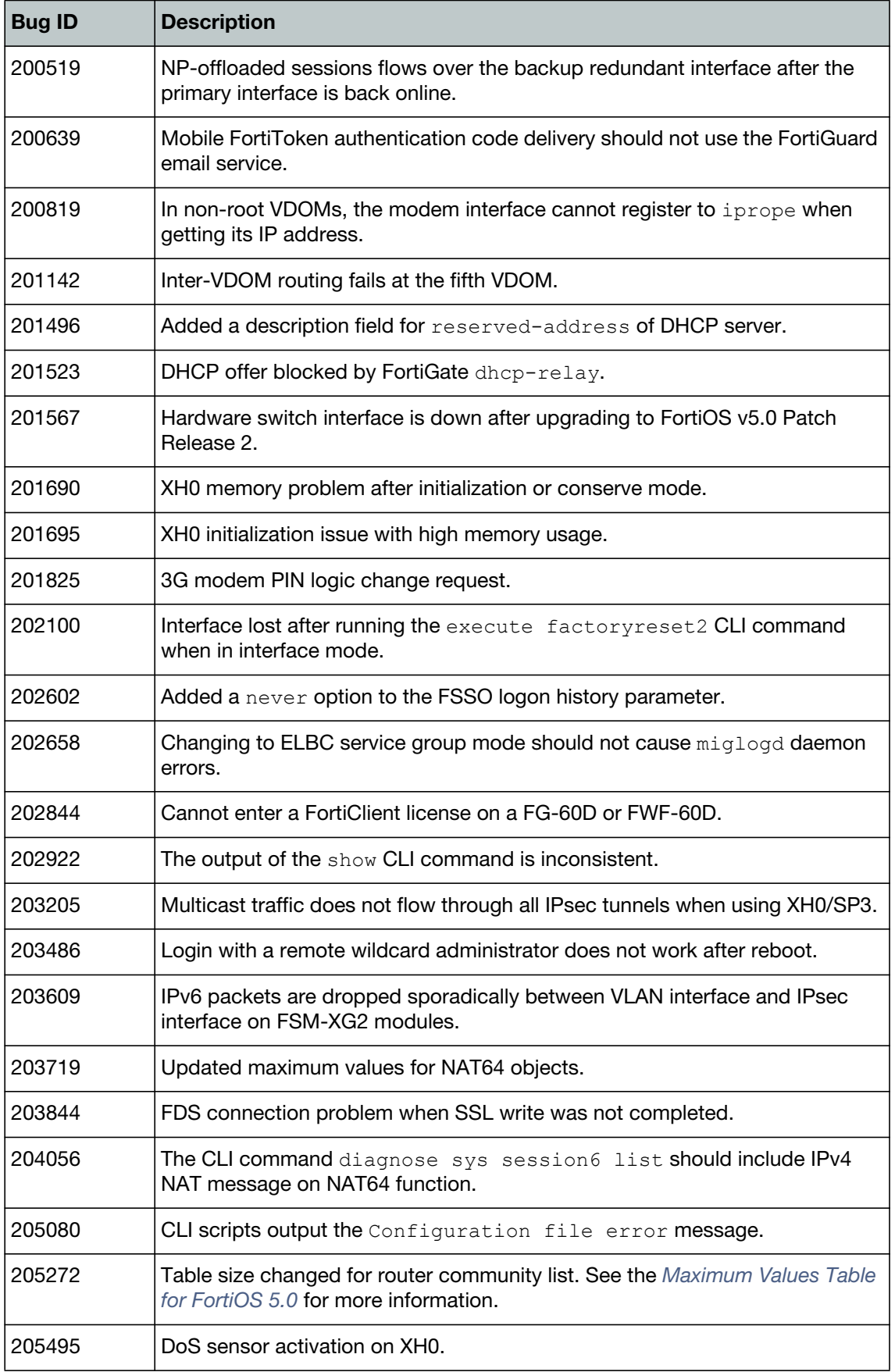

**Table 20:** Resolved system issues (continued)

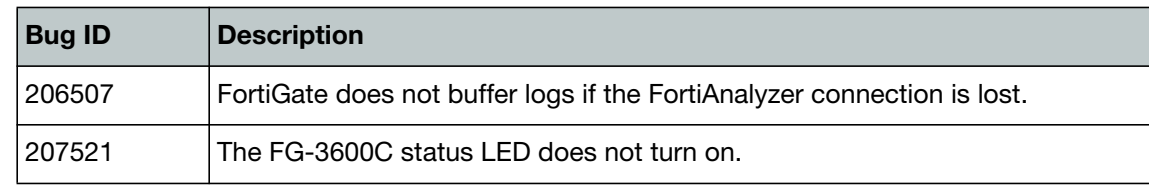

# <span id="page-42-0"></span>**Upgrade**

**Table 21:** Resolved upgrade issues

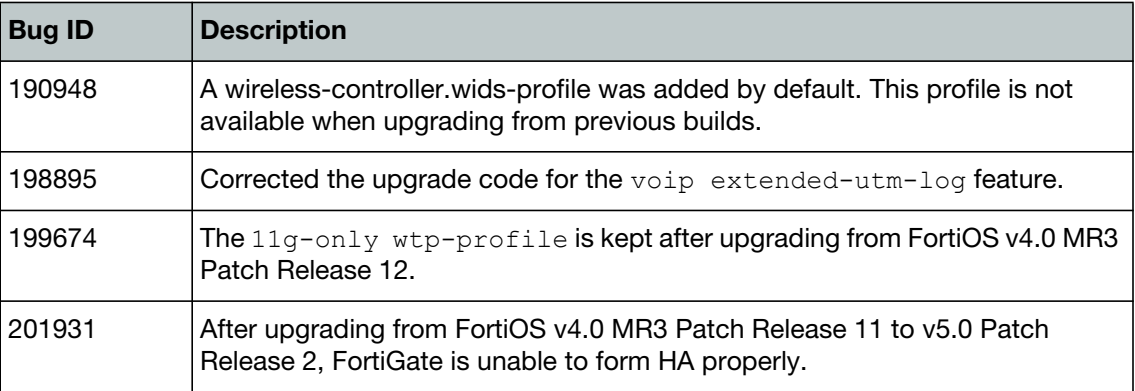

## <span id="page-42-1"></span>**WAN Optimization and Explicit Proxy**

**Table 22:** Resolved WAN optimization and explicit proxy issues

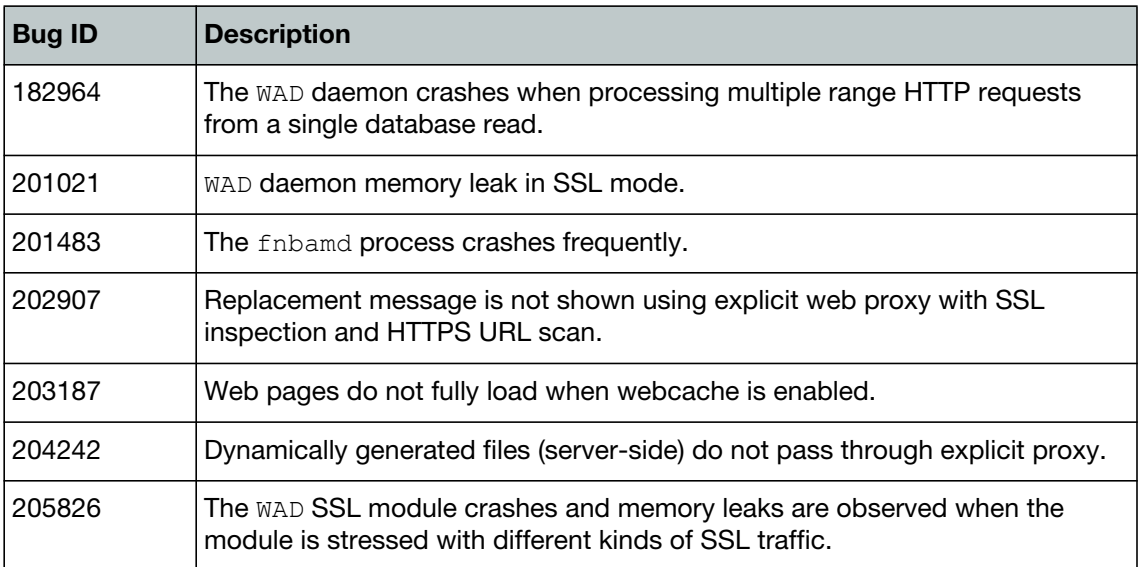

## <span id="page-42-2"></span>**Web-based Manager**

**Table 23:** Resolved Web-based Manager issues

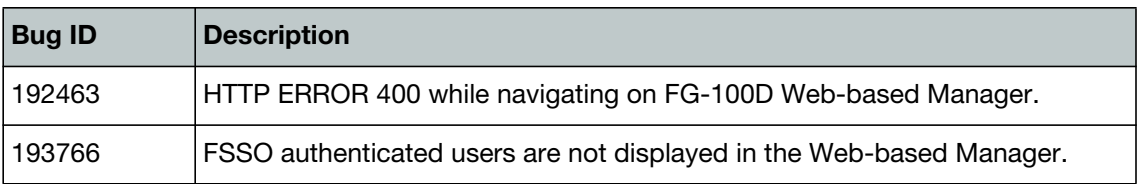

#### **Table 23:** Resolved Web-based Manager issues (continued)

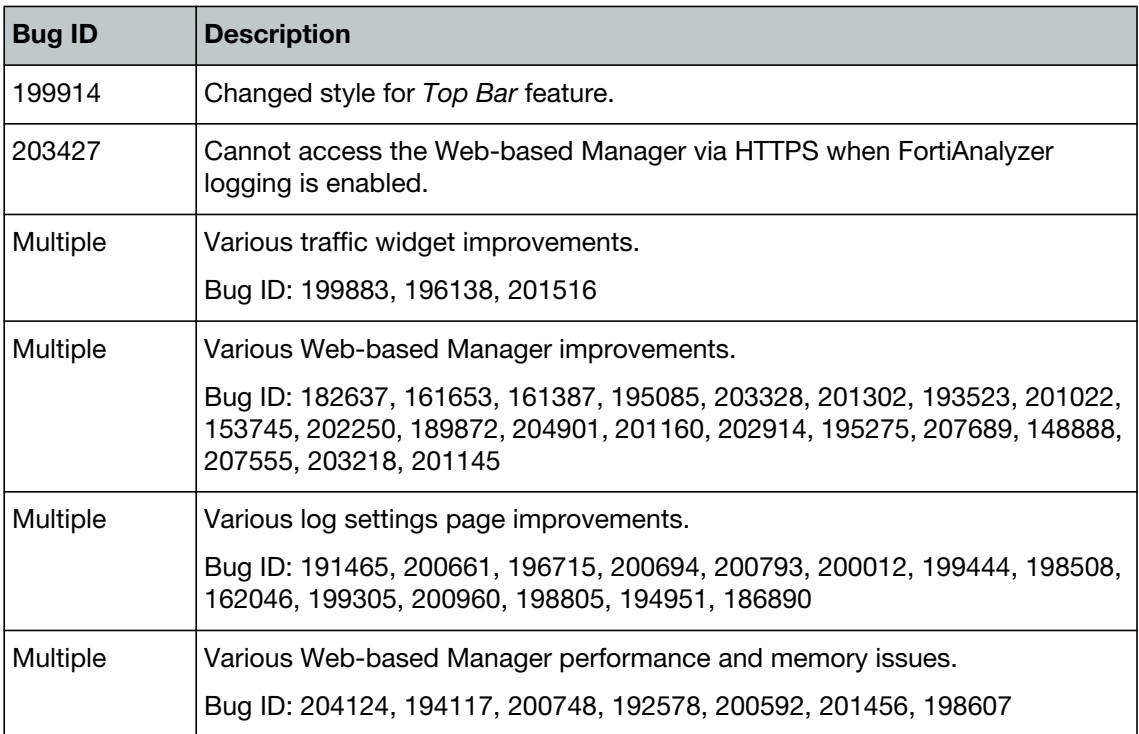

# <span id="page-43-0"></span>**Web filtering**

**Table 24:** Resolved web filtering issues

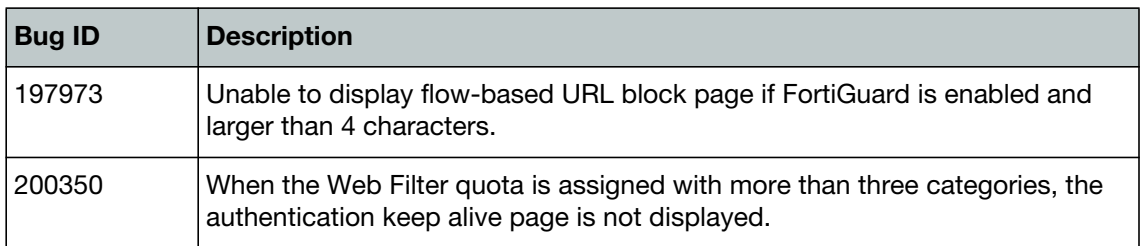

## <span id="page-43-1"></span>**Wireless**

**Table 25:** Resolved wireless issues

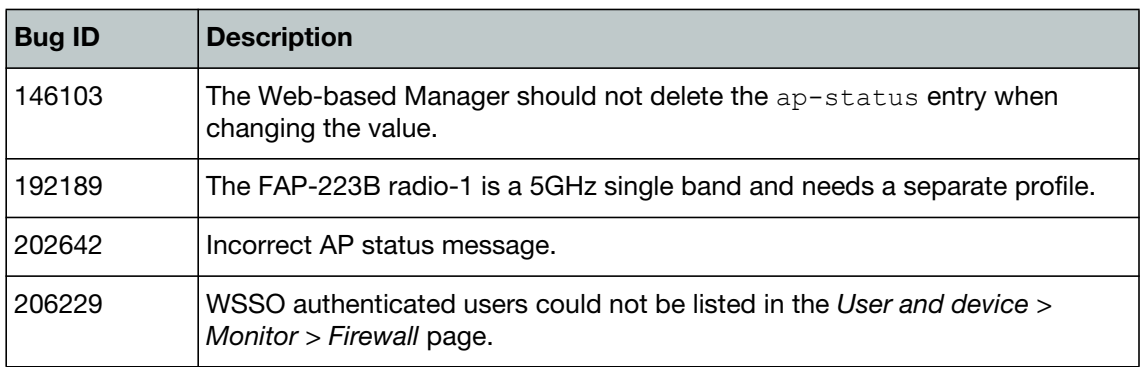

# <span id="page-44-5"></span><span id="page-44-0"></span>Known Issues

The known issues tables listed below do not list every bug that has been reported with FortiOS v5.0 Patch Release 3 build 0208. For inquires about a particular bug or to report a bug, please contact [C](https://support.fortinet.com)ustomer Service & Support.

### <span id="page-44-4"></span><span id="page-44-1"></span>**FortiGate-1500D and 3700D**

**Table 26:** Known FortiGate-1500D and 3700D issues

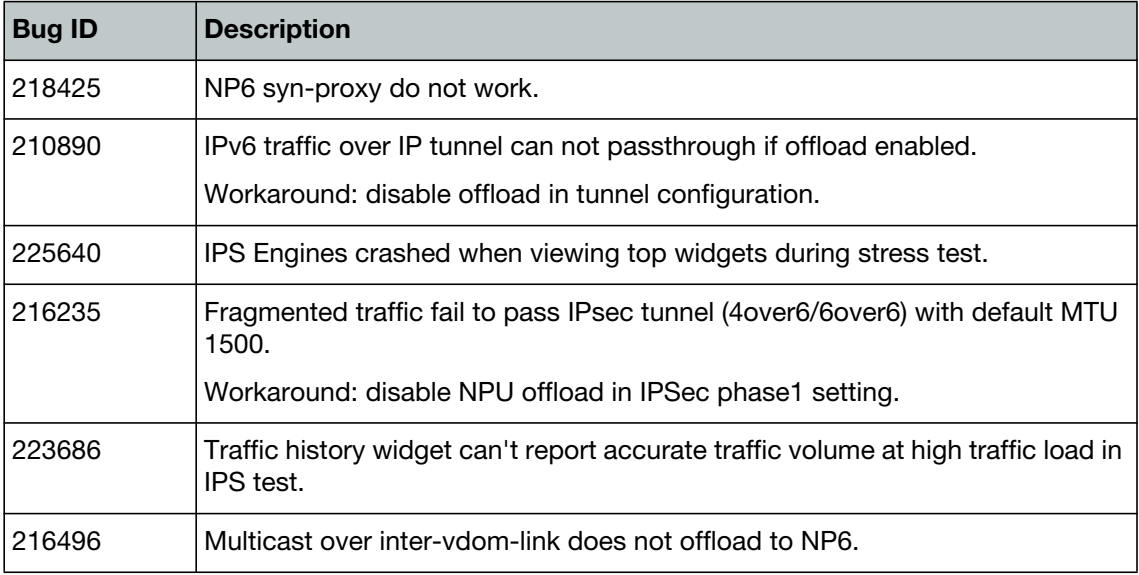

#### <span id="page-44-2"></span>**Firewall**

**Table 27:** Known firewall issues

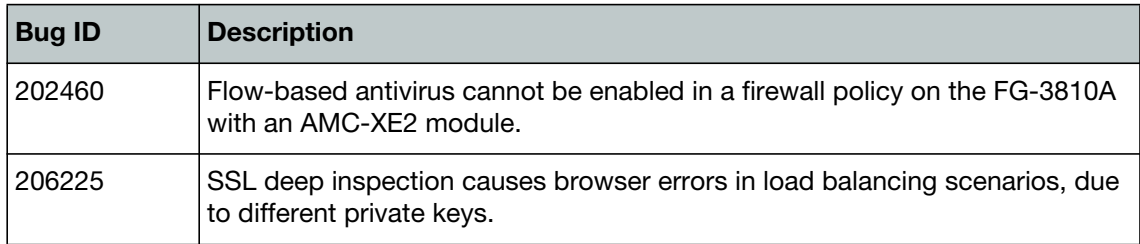

## <span id="page-44-3"></span>**Logging and Reporting**

**Table 28:** Known logging and reporting issues

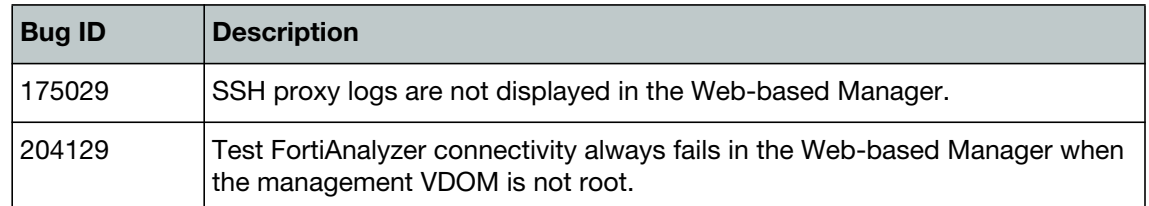

## <span id="page-45-0"></span>**System**

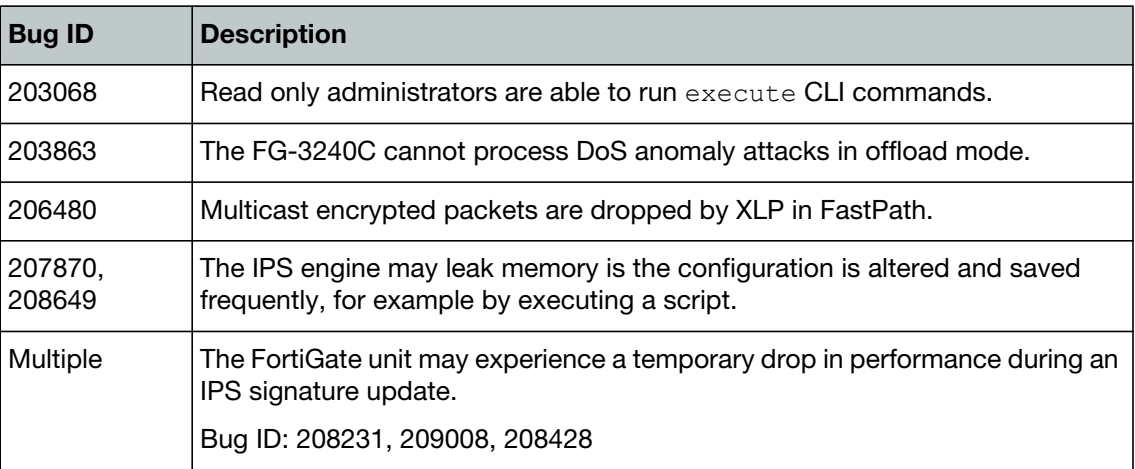

#### **Table 29:** Known system issues

## <span id="page-45-1"></span>**Web-based Manager**

**Table 30:** Known Web-based Manager issues

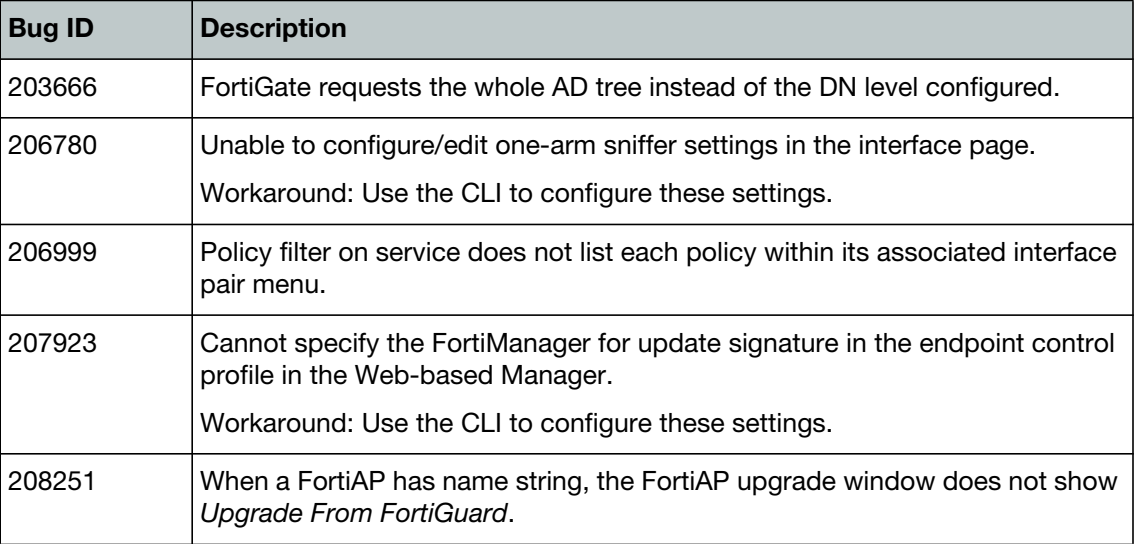

# <span id="page-45-2"></span>**Upgrade**

#### **Table 31:** Known upgrade issues

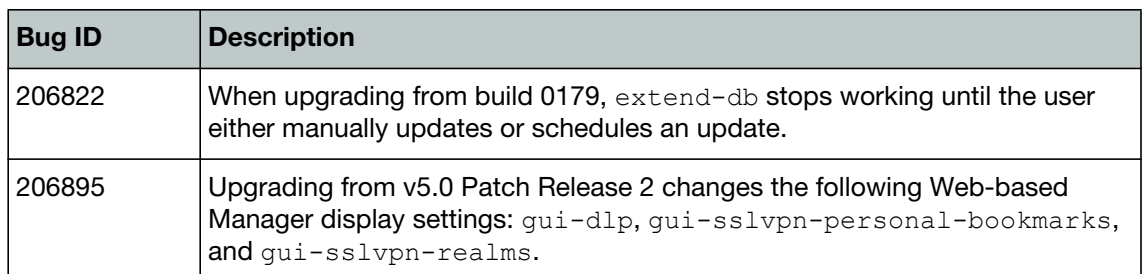

## **Table 31:** Known upgrade issues (continued)

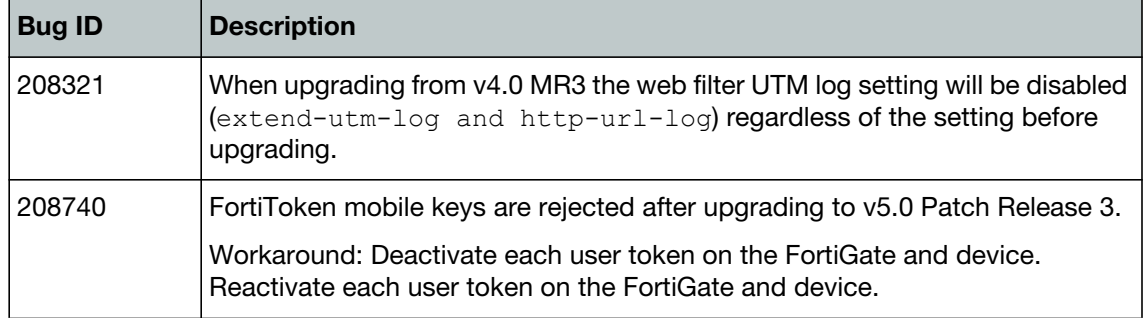

# <span id="page-47-2"></span><span id="page-47-0"></span>**Limitations**

This section outlines the limitations in FortiOS v5.0 Patch Release 3.

# <span id="page-47-1"></span>**Add device access list**

If the device-access-list has the action set as deny, you will need to explicitly define a device in order to allow it to work.

#### For instance,

```
config user device
  edit "win"
    set mac 01:02:03:04:05:06
  next
end
config user device-access-list
  edit "wifi"
    set default-action deny
       config device-list
         edit 1
            set action accept
            set device "windows-pc" <-the predefined device-category
         next
         edit 2
            set action accept
            set device "win" <-the custom device
         next
       end
    next
  end
```
As a result, the predefined device-category entry 1 will not have network access. Only the custom device entry 2 would be able to get network access.

# <span id="page-48-1"></span><span id="page-48-0"></span>Firmware Image Checksums

The MD5 checksums for all Fortinet software and firmware releases are available at the Customer Service & Support portal located at <https://support.fortinet.com>. After logging in, select *Download > Firmware Image Checksum*, enter the image file name including the extension, and select *Get Checksum Code*.

**Figure 3:** Firmware image checksum tool

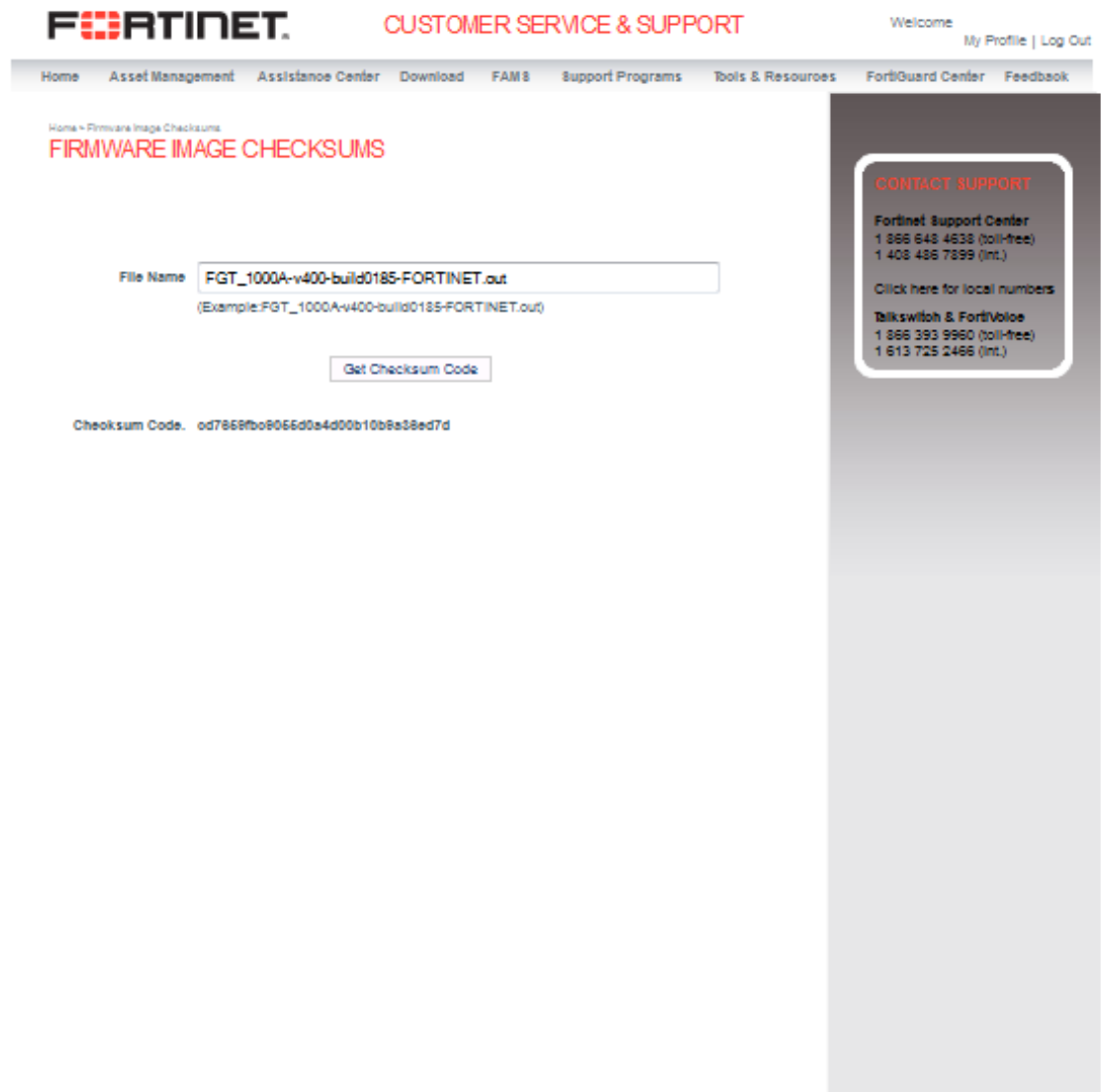

Ste Index | Legel | Privacy | Worldwide Offices | Copyright 02013 Fortinet, All Rights Reserved.

# <span id="page-49-0"></span>Appendix A: FortiGate VM

# <span id="page-49-1"></span>**FortiGate VM model information**

<span id="page-49-2"></span>The following table provides a detailed summary on FortiGate VM models.

**Table 32:**FortiGate VM model information

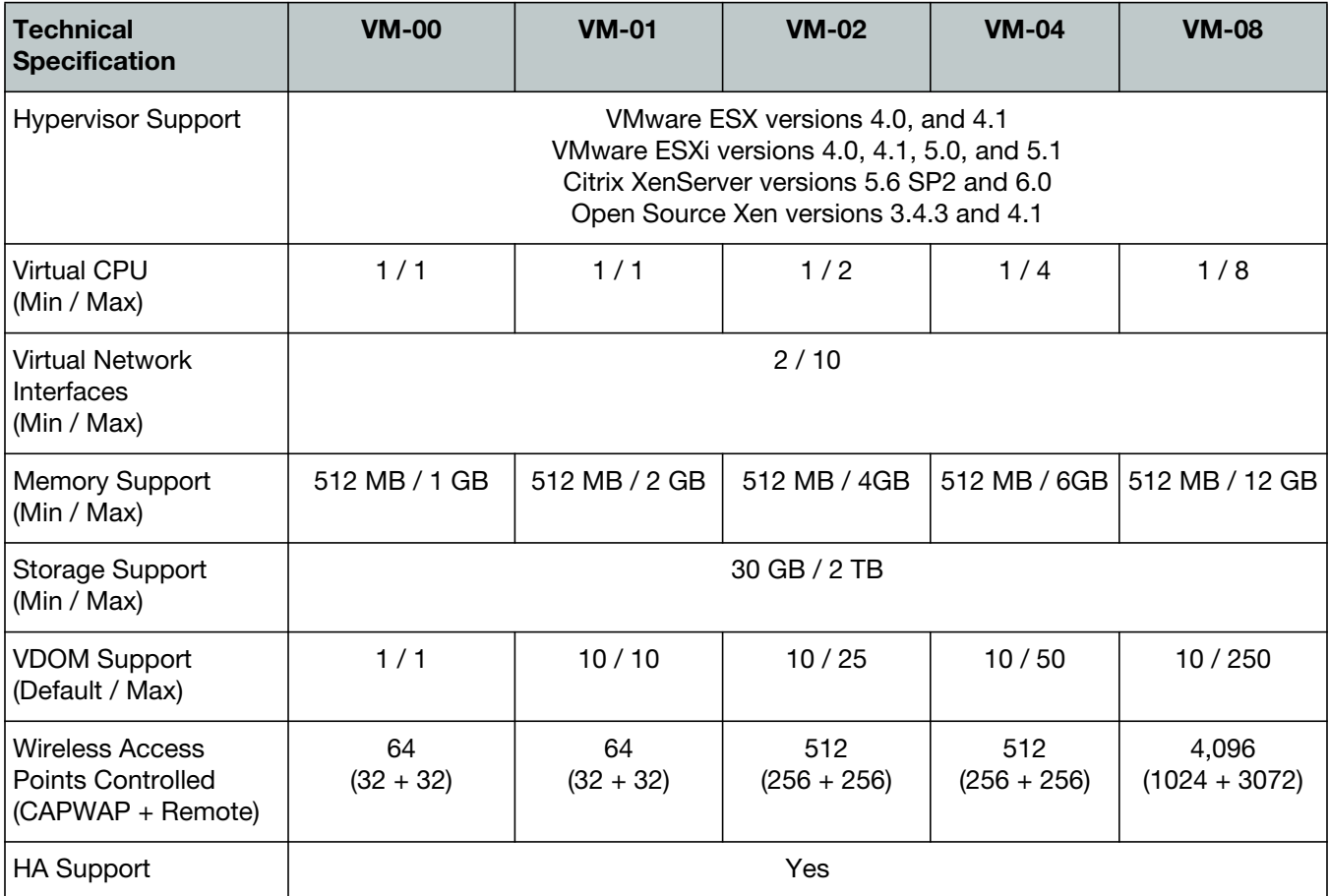

For more information see the FortiGate VM product datasheet available on the Fortinet web site, http://www.fortinet.com/sites/default/files/productdatasheets/FortiGate-VM01.pdf.

# <span id="page-50-0"></span>**FortiGate VM firmware**

Fortinet provides FortiGate VM firmware images for both VMware and Xen VM environments:

#### **VMware**

- .out: Download either the 32-bit or 64-bit firmware image to upgrade your existing FortiGate VM installation.
- . ovf. zip: Download either the 32-bit or 64-bit package for a new FortiGate VM installation. This package contains Open Virtualization Format (OVF) files for VMware and two Virtual Machine Disk Format (VMDK) files used by the OVF file during deployment.

#### **Xen**

- . out: Download the 64-bit firmware image to upgrade your existing FortiGate VM installation.
- . out. OpenXen. zip: Download the 64-bit package for a new FortiGate VM installation. This package contains the QCOW2 file for Open Source Xen.
- . out. CitrixXen. zip: Download the 64-bit package for a new FortiGate VM installation. This package contains the Citrix Xen Virtual Appliance (XVA), Virtual Hard Disk (VHD), and OVF files.

# <span id="page-50-1"></span>**Citrix XenServer limitations**

The following limitations apply to Citrix XenServer installations:

- XenTools installation is not supported.
- FortiGate VM can be imported or deployed in only the following three formats:
	- XVA (recommended)
	- VHD
	- OVF
- The XVA format comes pre-configured with default configurations for VM name, virtual CPU, memory, and virtual NIC. Other formats will require manual configuration before the first power on process.

## <span id="page-50-2"></span>**Open Source Xen limitations**

When using Ubuntu version 11.10, Xen version 4.1.0, and libvir version 0.9.2, importing issues may arise when using the QCOW2 format and existing HDA issues.